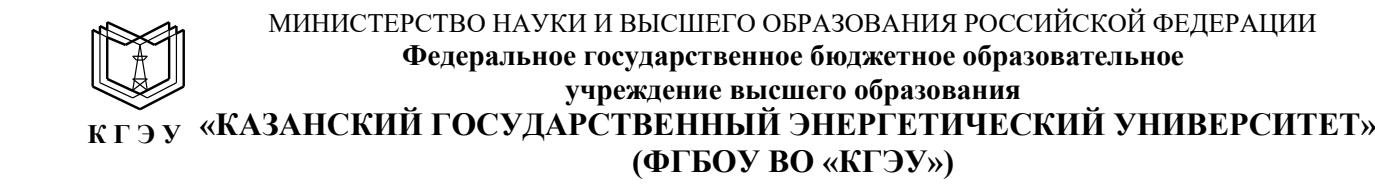

Подписан: ФГБОУ ВО «КГЭУ». КАЗАНСКИЙ ГОСУДАРСТВЕННЫЙ ЭНЕРГЕТИЧЕСИЙ УНИВЕРСИТЕТ» Владелец: Торкунова Юлия Владимировна, Директор цифровых технологий и экономики, Сертификат: 04637A9600B7AE93974C7182805C6B90EF Действителен с 17.06.2022 по 17.06.2023

УТВЕРЖДАЮ Директор института цифровых технологий и экономики

\_\_\_\_\_\_\_\_\_\_\_\_\_\_\_ Ю.В. Торкунова « $\longrightarrow$  202\_ г.

# **РАБОЧАЯ ПРОГРАММА ДИСЦИПЛИНЫ**

# **Б1.В.09 Анализ больших данных**

Направление подготовки 09.03.03 Прикладная информатика

Направленность(и) (профиль(и)) Прикладная информатика в экономике и анализ данных

Квалификация бакалавр

г. Казань, 2021

Рабочая программа дисциплины разработана в соответствии с ФГОС ВО бакалавриата по направлению подготовки 09.03.03 — Прикладная информатика, (приказ МИНОБРНАУКИ РФ от 19.09.2017 № 922 (с изменениями и дополнениями № 1456 от 26.11.2020, 08.02.2021 г.).

Программу разработал(и):

(должность, ученая стпень)

доцент, к.т.н.  $\mathcal{H}_{\mathcal{G}}$  Гадельшина Г.А.

Рабочая программа рассмотрена и одобрена на заседании кафедрыразработчика «Информатика и информационно-управляющие системы», протокол № 14 от 22/11/2021

Заведующий кафедрой  $\mathcal{U}$   $\mathcal{U}$   $\mathcal$ (подпись)

Рабочая программа рассмотрена и одобрена на заседании выпускающей кафедры «Информатика и информационно-управляющие системы», протокол № 14 от 22/11/2021

Заведующий кафедрой *Dedica* **Ю.В. Торкунова** (подпись)

Программа принята решением Ученого совета института Цифровых технологий и экономики протокол № 4 от 29/11/2021

Директор института Цифровых технологий и экономики

(подпись)

\_\_\_\_\_\_\_\_\_\_\_\_\_\_\_ Ю.В. Торкунова

## **1. Цель, задачи и планируемые результаты обучения по дисциплине**

*Целью* освоения дисциплины «Анализ больших данных» является формирование профессиональных компетенций, освоение теоретических знаний основных научных принципов и методов исследования с применением технологий больших данных, методов обработки и анализа данных; получение практических навыков и умений решения задач с помощью машинного обучения и продвинутой аналитики.

*Задачами* дисциплины являются:

познакомить обучающихся с основными научными принципами и методами исследования, изучить математические методы и алгоритмы обработки и анализа данных;

изучить современные информационные технологии и программное обеспечение для анализа данных;

сформировать практические навыки и умения использования современных информационных технологий, необходимых для анализа данных в различных прикладных областях;

обучить обучающихся применять прикладное программное обеспечение, в которых реализованы математические методы и алгоритмы, осуществляющие решение задач анализа данных, необходимых для профессиональной деятельности.

Компетенции, формируемые у обучающихся, запланированные результаты обучения по дисциплине, соотнесенные с индикаторами достижения компетенций:

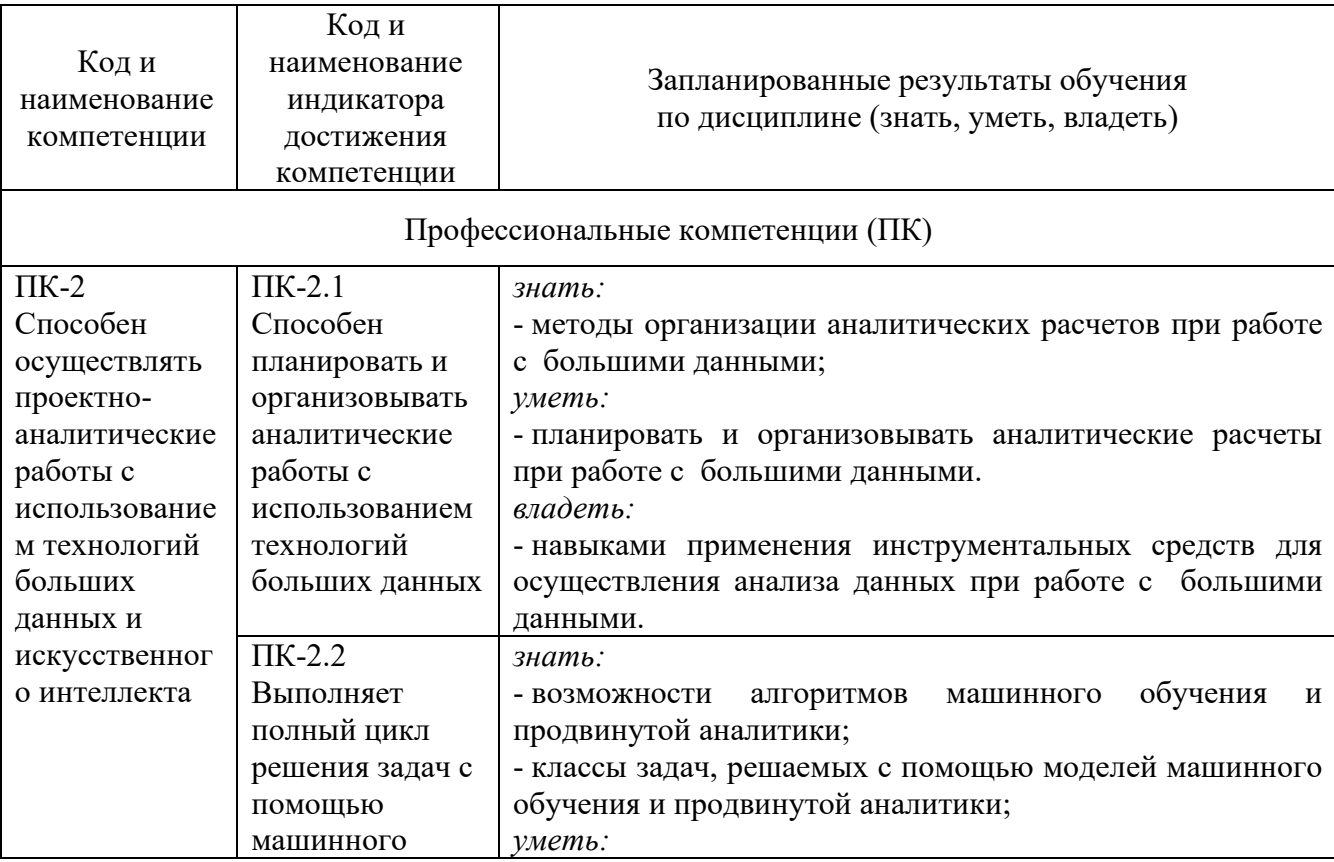

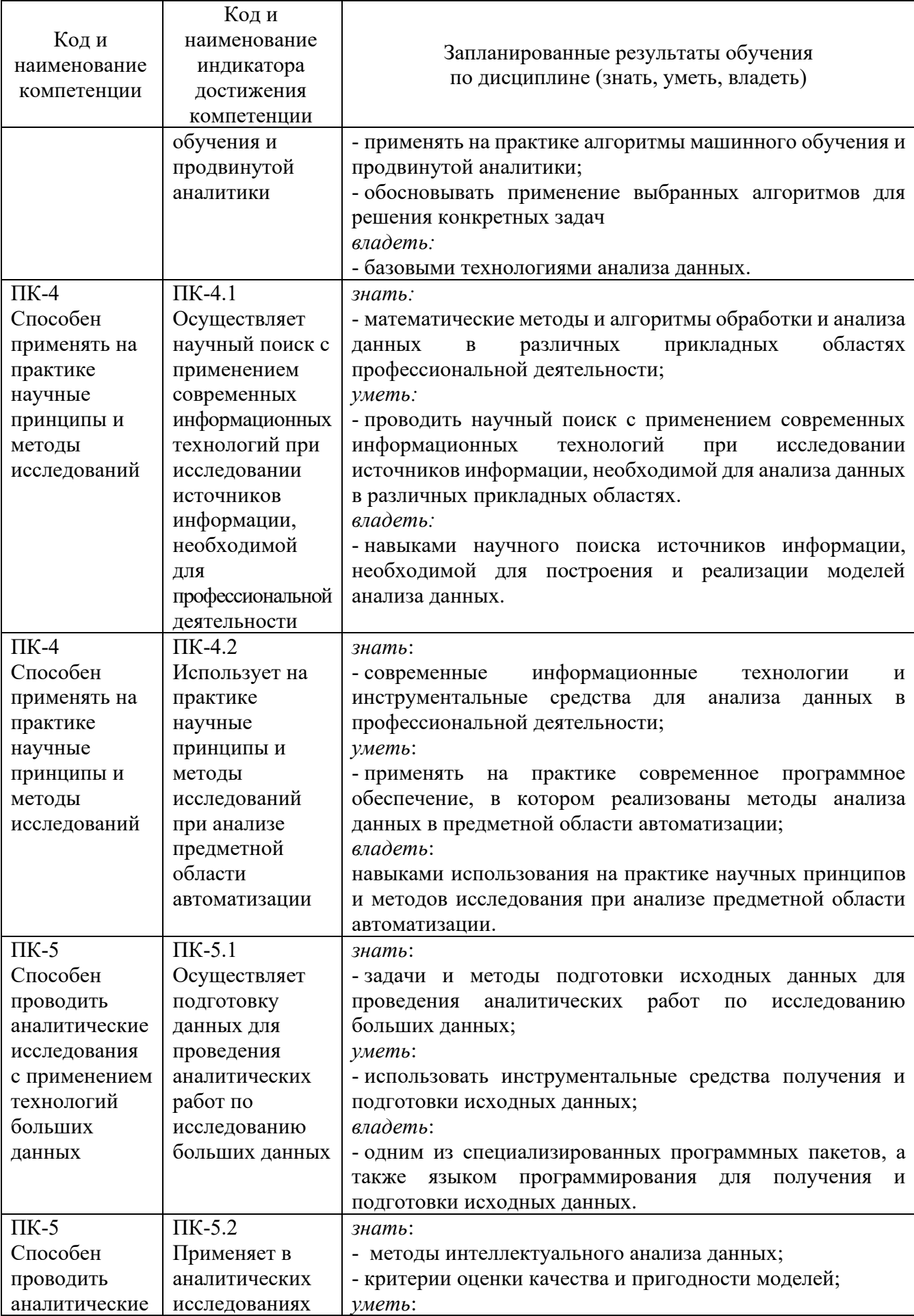

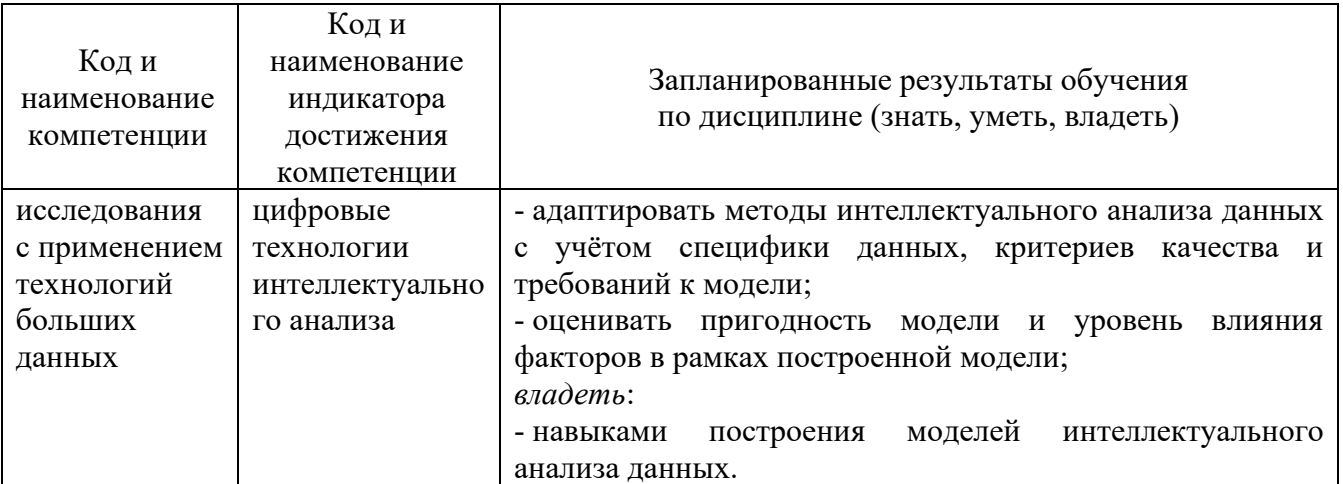

# **2. Место дисциплины в структуре ОПОП**

Дисциплина «Анализ больших данных» относится к части,<br>формируемой участниками образовательных отношений Блока 1 участниками образовательных отношений Блока 1 «Дисциплины (модули)» учебного плана по направлению подготовки 09.03.03 Прикладная информатика.

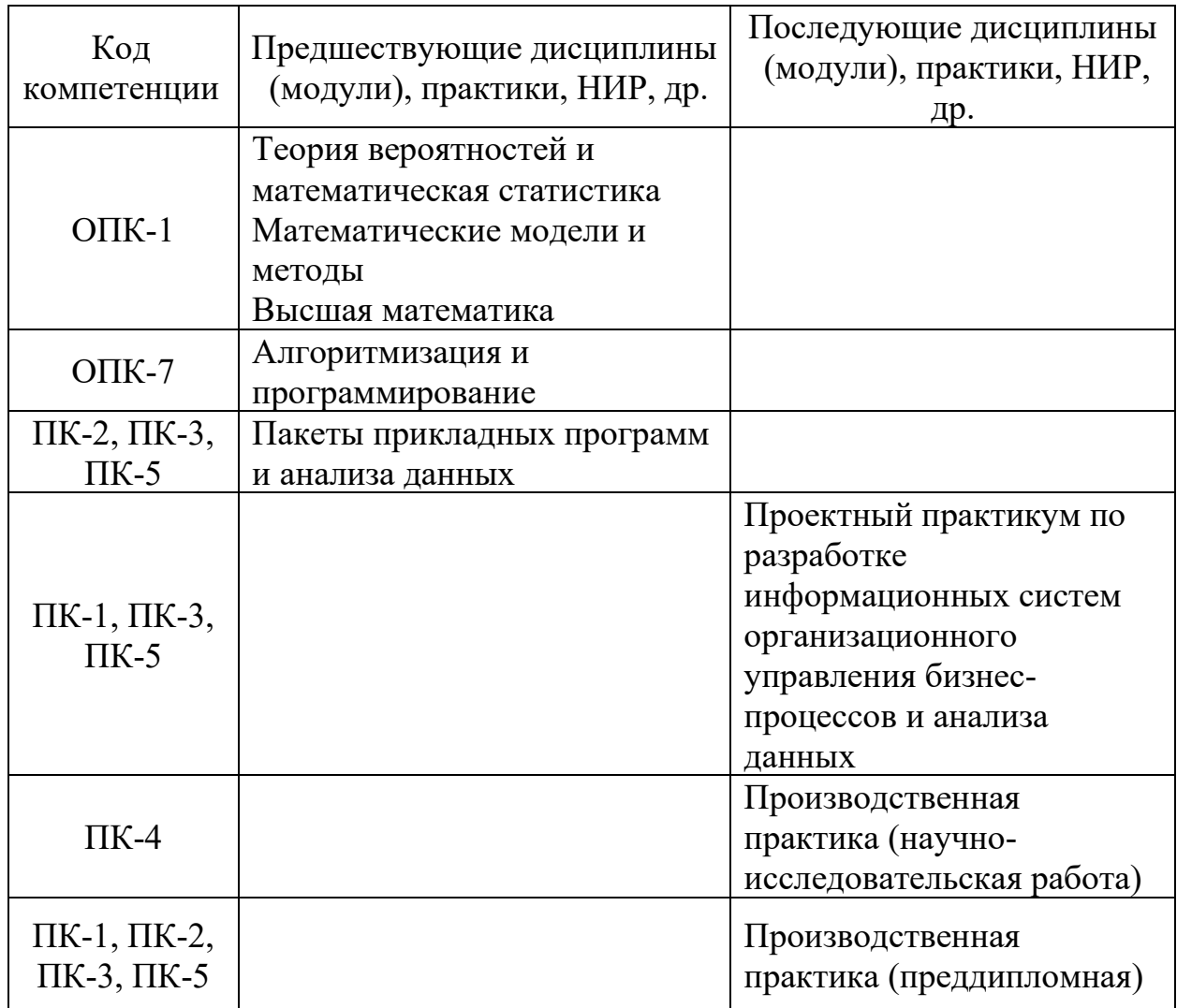

Для освоения дисциплины обучающийся должен: *знать:*

– основные понятия и категории математической статистики;

– типовые алгоритмические структуры;

– основные категории математических моделей, принципы их построения и верификации;

*уметь:*

использовать аппарат проверки статистических гипотез;

решать типовые задачи программирования;

*владеть:*

навыками работы в одном из статистических ППП;

навыками программирования на языке высокого уровня.

# **3. Структура и содержание дисциплины**

# **3.1. Структура дисциплины**

Общая трудоемкость дисциплины составляет 6 зачетных единиц (ЗЕ), всего 216 часов, из которых 103 часа составляет контактная работа обучающегося с преподавателем (занятия лекционного типа 34 час., занятия семинарского типа (практические, семинарские занятия, лабораторные работы и т.п.) 48 час., групповые и индивидуальные консультации 2 час., контроль самостоятельной работы (КСР) 2 час., прием экзамена (КПА), зачета с оценкой - 1 час., контроль курсовой работы 16 час.), самостоятельная работа обучающегося 78 час., подготовка к промежуточной аттестации 35 час.

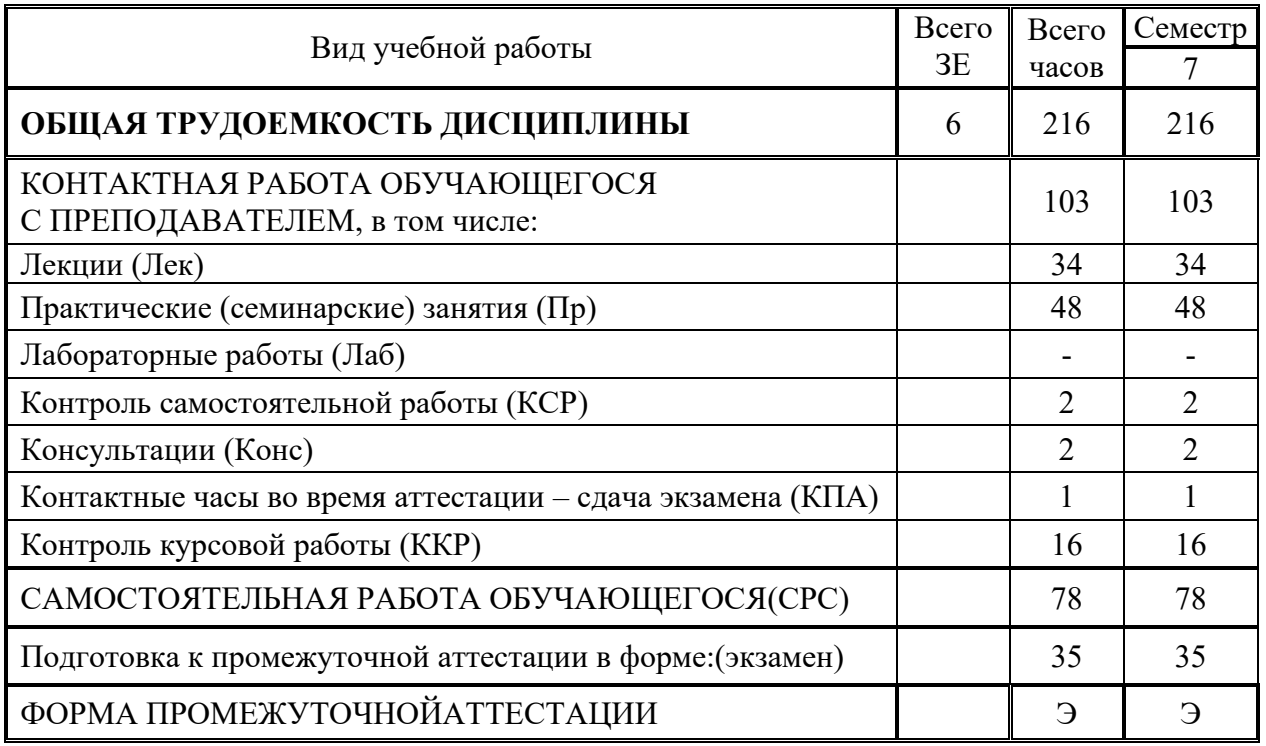

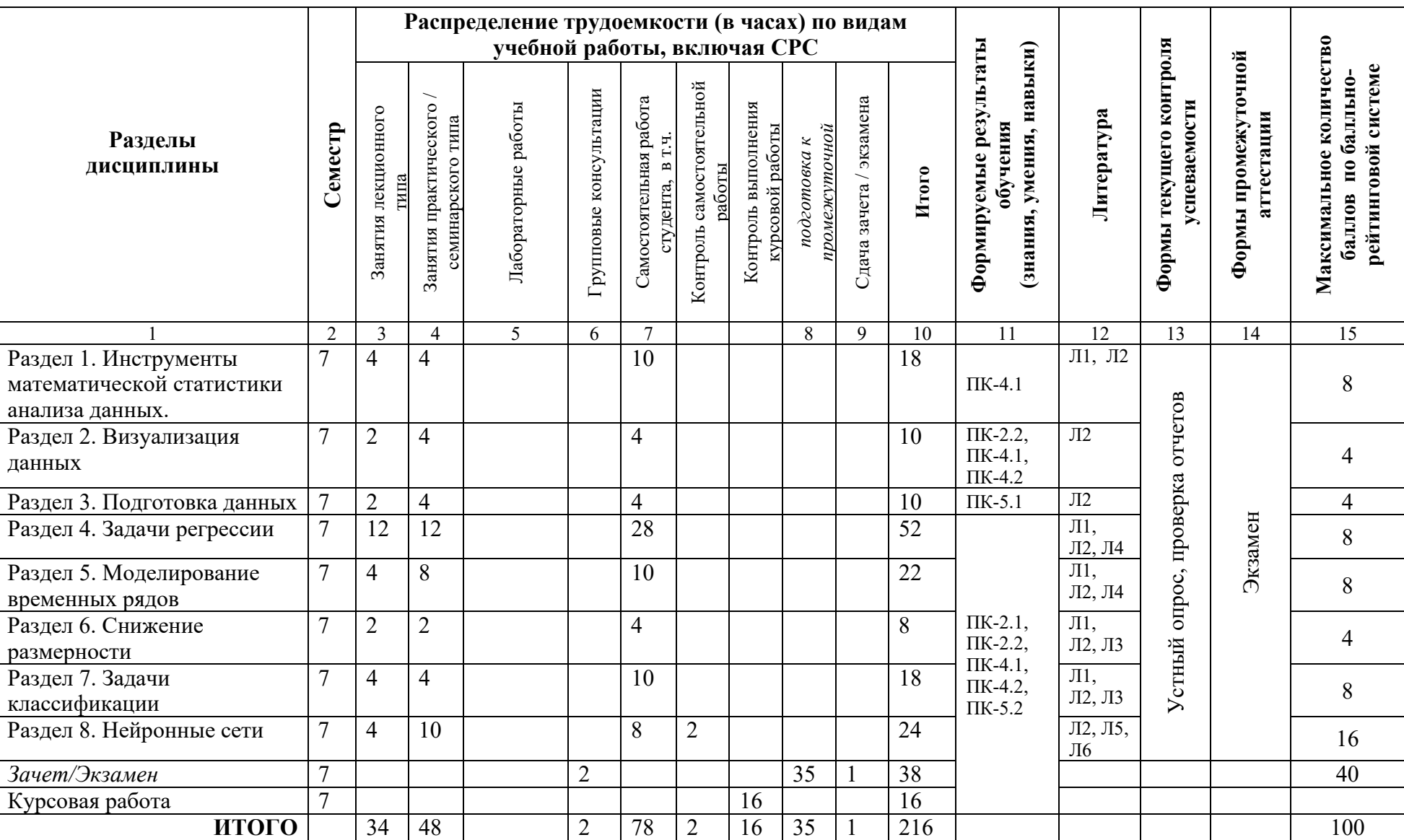

# **3.2. Содержание дисциплины, структурированное по разделам и видам занятий**

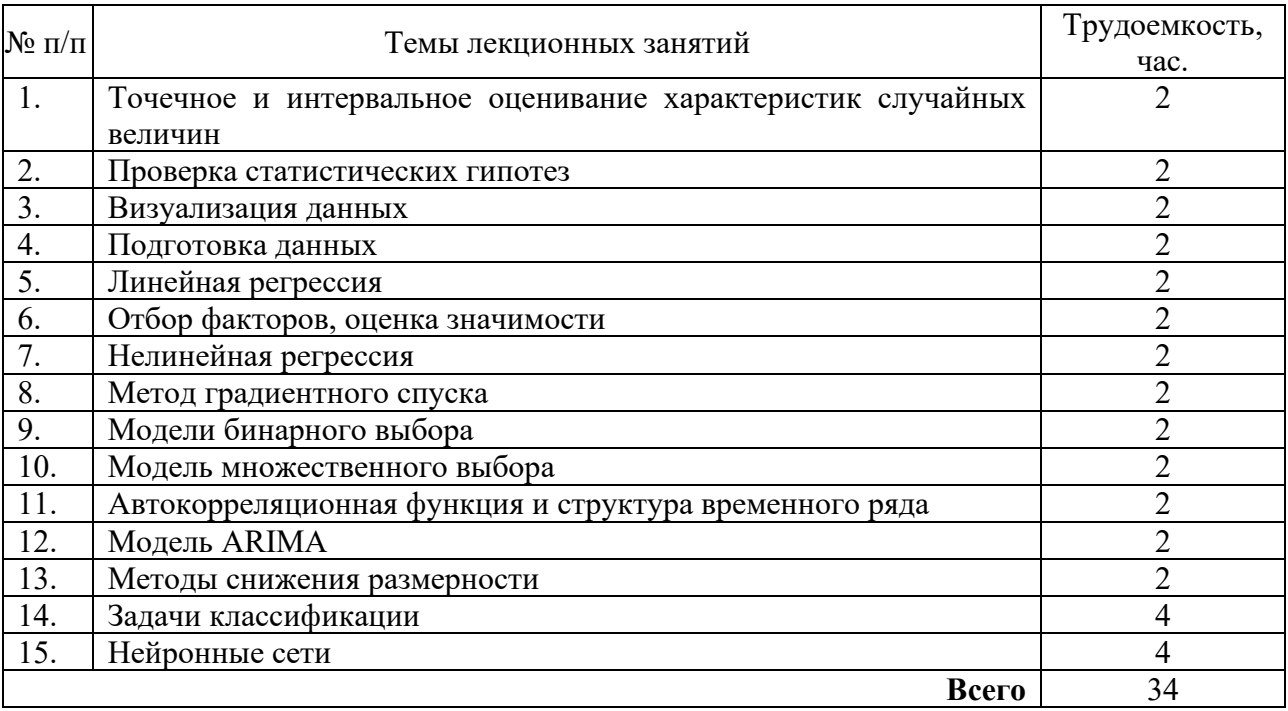

# **3.3. Тематический план лекционных занятий**

# **3.4. Тематический план практических занятий**

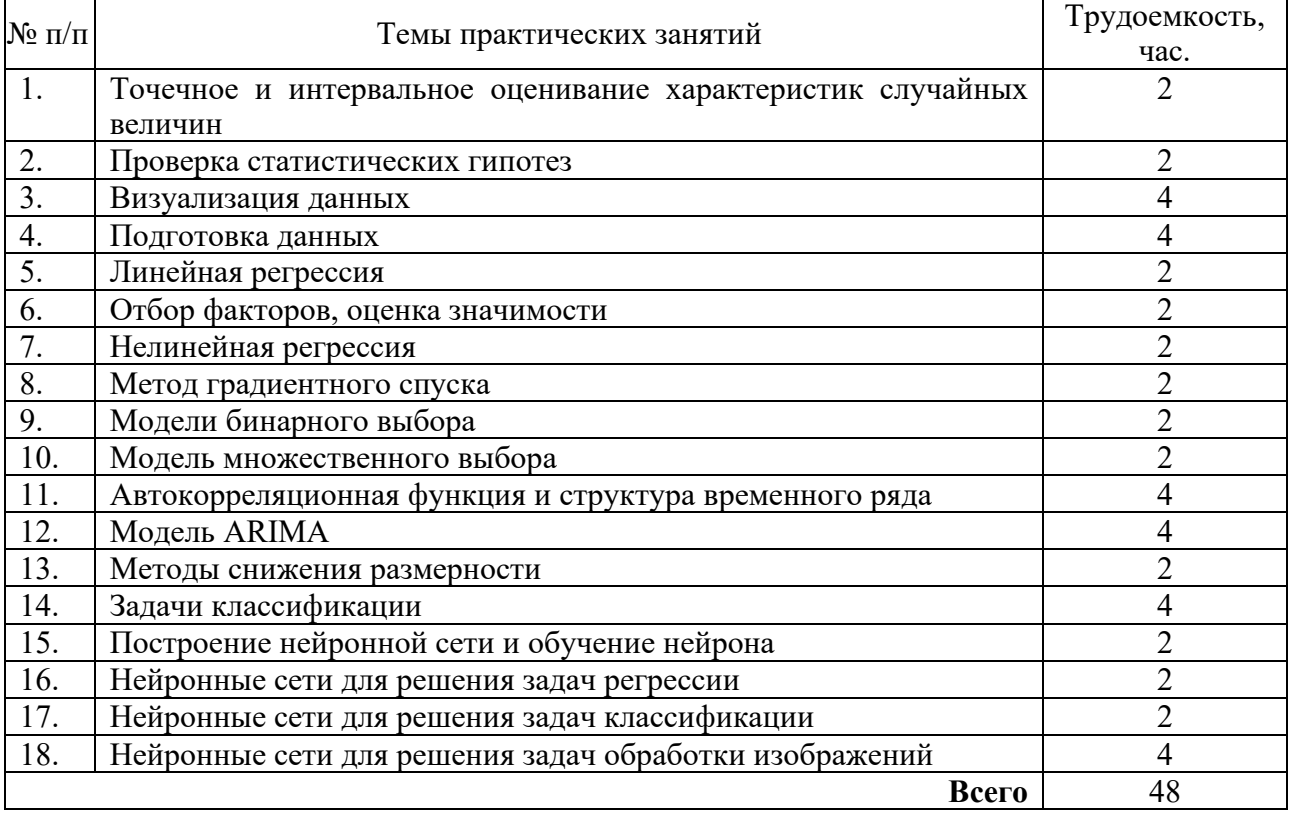

# **3.5. Тематический план лабораторных работ**

Данный вид работы не предусмотрен учебным планом.

# **3.6. Самостоятельная работа студента**

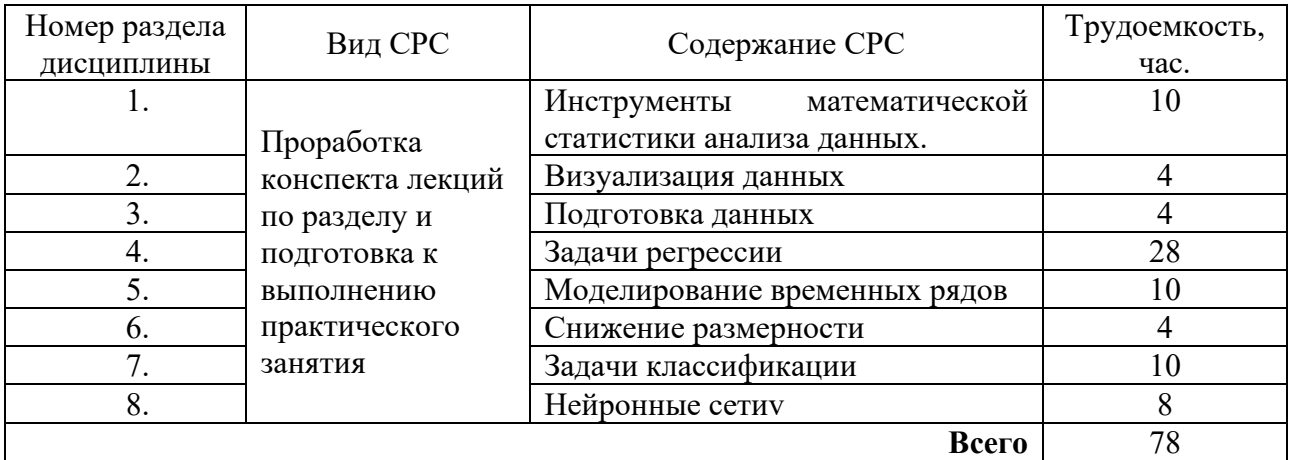

## **4. Образовательные технологии**

При реализации дисциплины «Анализ больших данных» по образовательной программе «Прикладная информатика в экономике и анализ данных» направления подготовки бакалавров 09.03.03 «Прикладная информатика» применяются электронное обучение и дистанционные образовательные технологии.

В образовательном процессе используются:

- дистанционные курсы (ДК), размещенные на площадке LMS Moodle, URL: http://lms.kgeu.ru/;

- электронные образовательные ресурсы (ЭОР), размещенные в личных кабинетах студентов Электронного университета КГЭУ, URL: http://e.kgeu.ru/

## **5. Оценивание результатов обучения**

Оценивание результатов обучения по дисциплине осуществляется в рамках текущего контроля успеваемости, проводимого по балльнорейтинговой системе (БРС), и промежуточной аттестации.

Текущий контроль успеваемости осуществляется в течение семестра, включает: устный опрос, защиты результатов практических занятий; контроль самостоятельной работы обучающихся.

Итоговой оценкой результатов освоения дисциплины является оценка, выставленная во время промежуточной аттестации обучающегося (экзамен) с учетом результатов текущего контроля успеваемости. На экзамен выносятся теоретические и практические задания, проработанные в течение семестра на учебных занятиях и в процессе самостоятельной работы обучающихся. Полнота теоретических знаний оценивается с помощью тестирования. Наличие умений и навыков оценивается в ходе решения экзаменационного билета, который содержит 1 задание практического характера.

Обобщенные критерии и шкала оценивания уровня сформированности компетенции (индикатора достижения компетенции) по итогам освоения дисциплины:

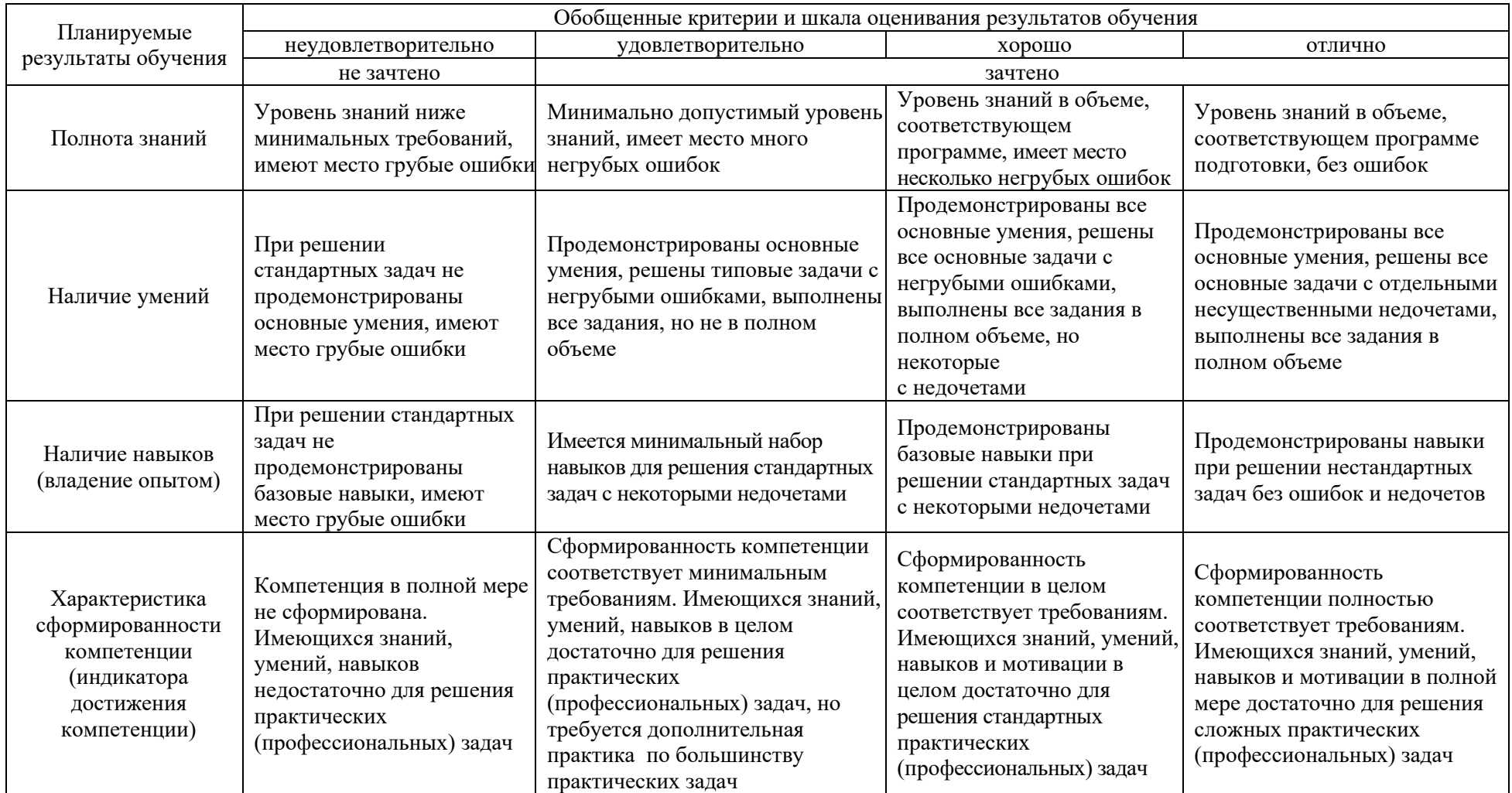

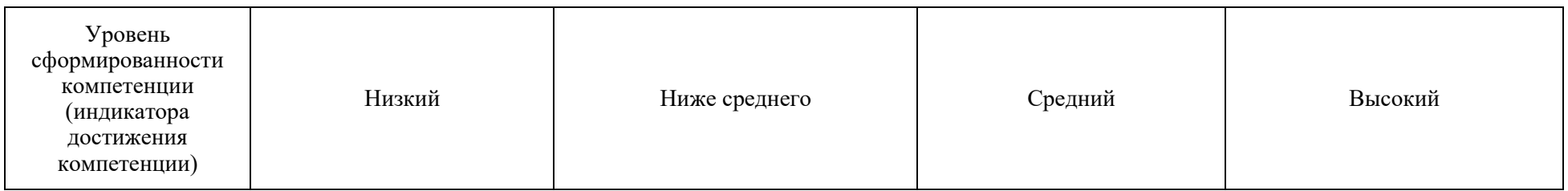

Шкала оценки результатов обучения по дисциплине:

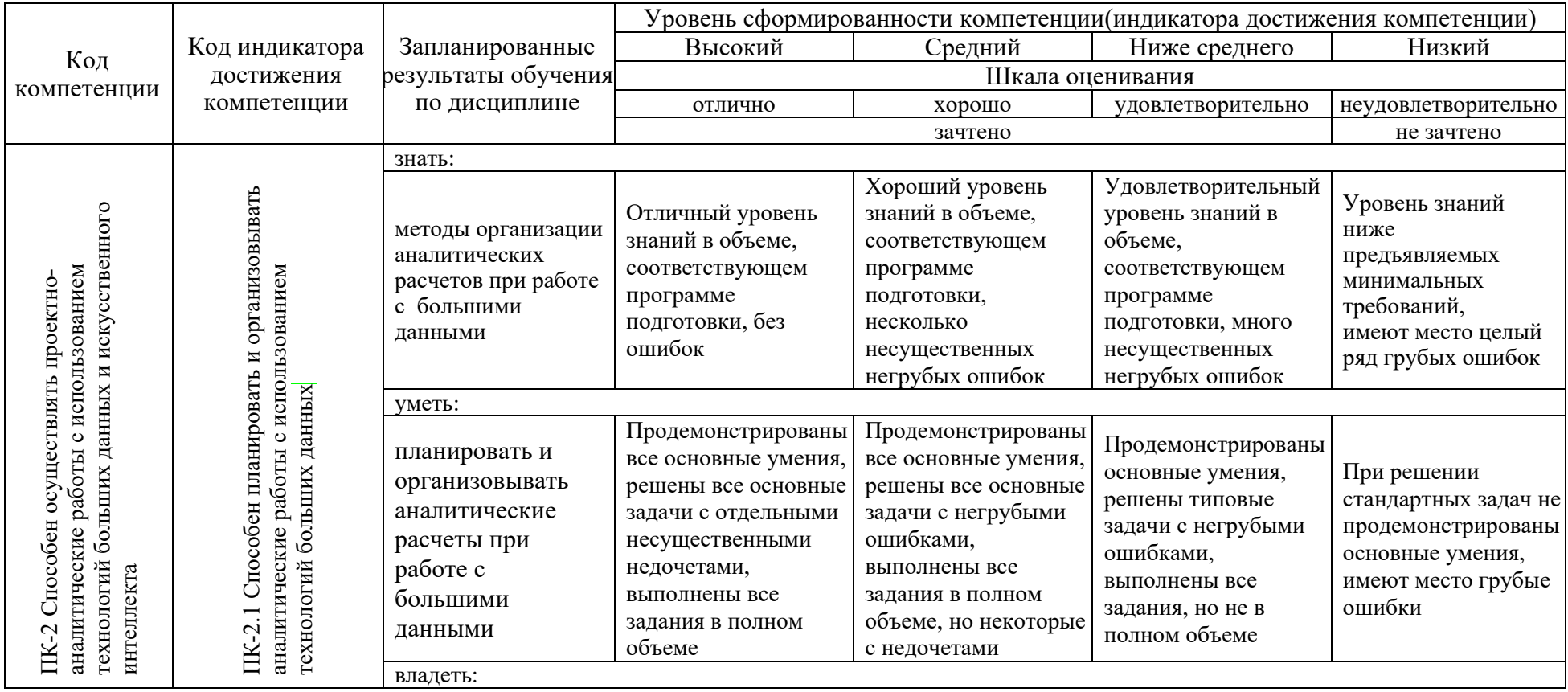

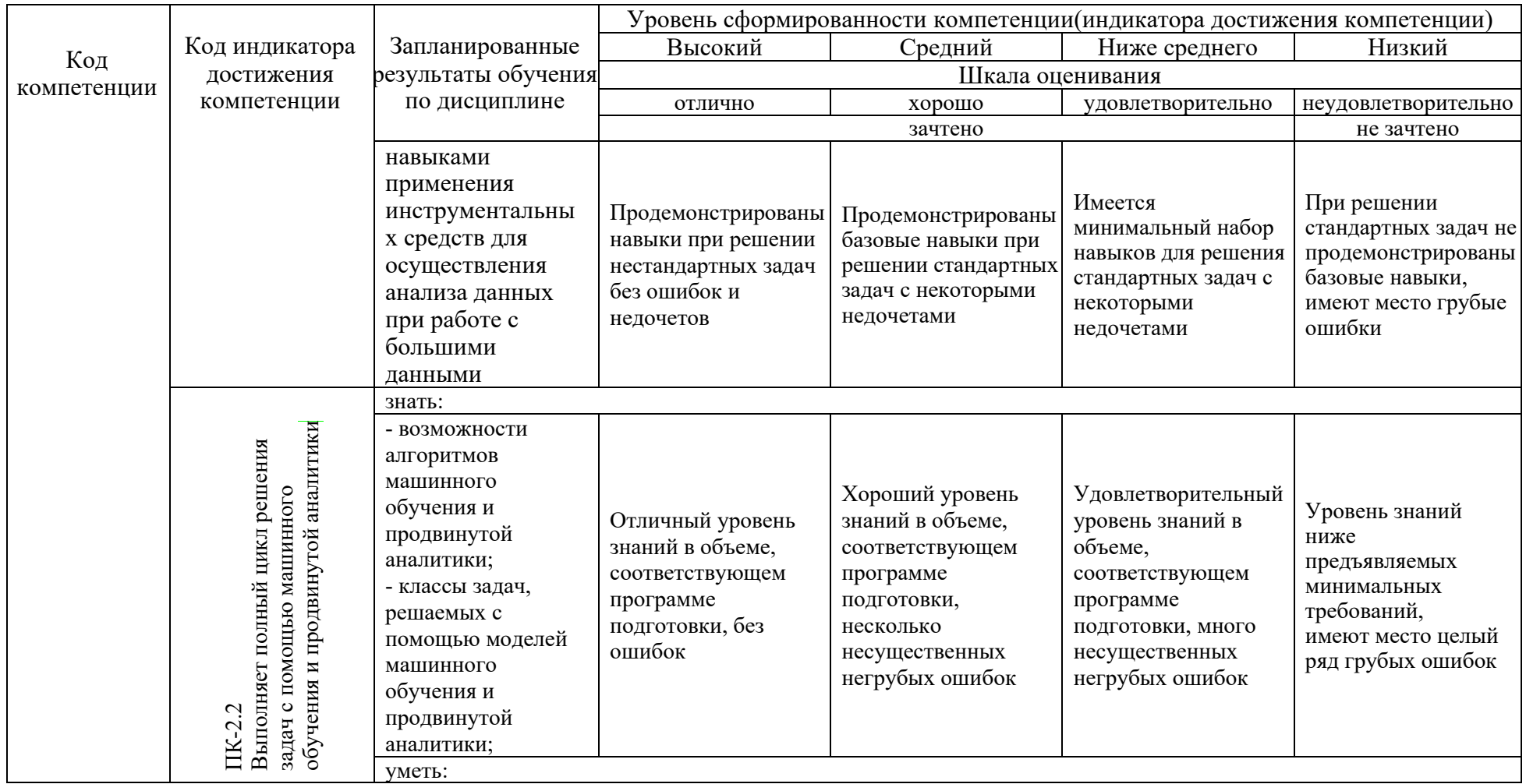

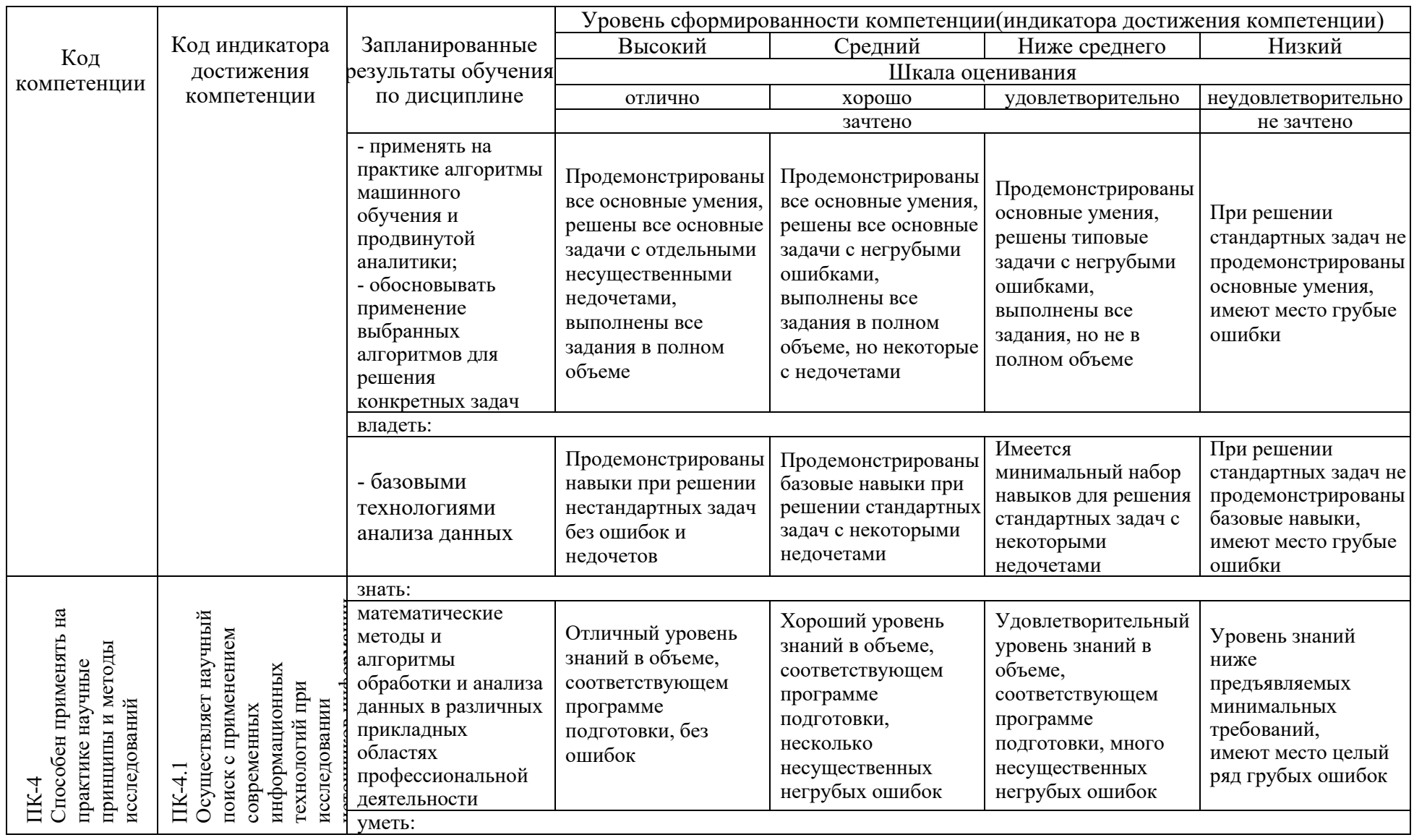

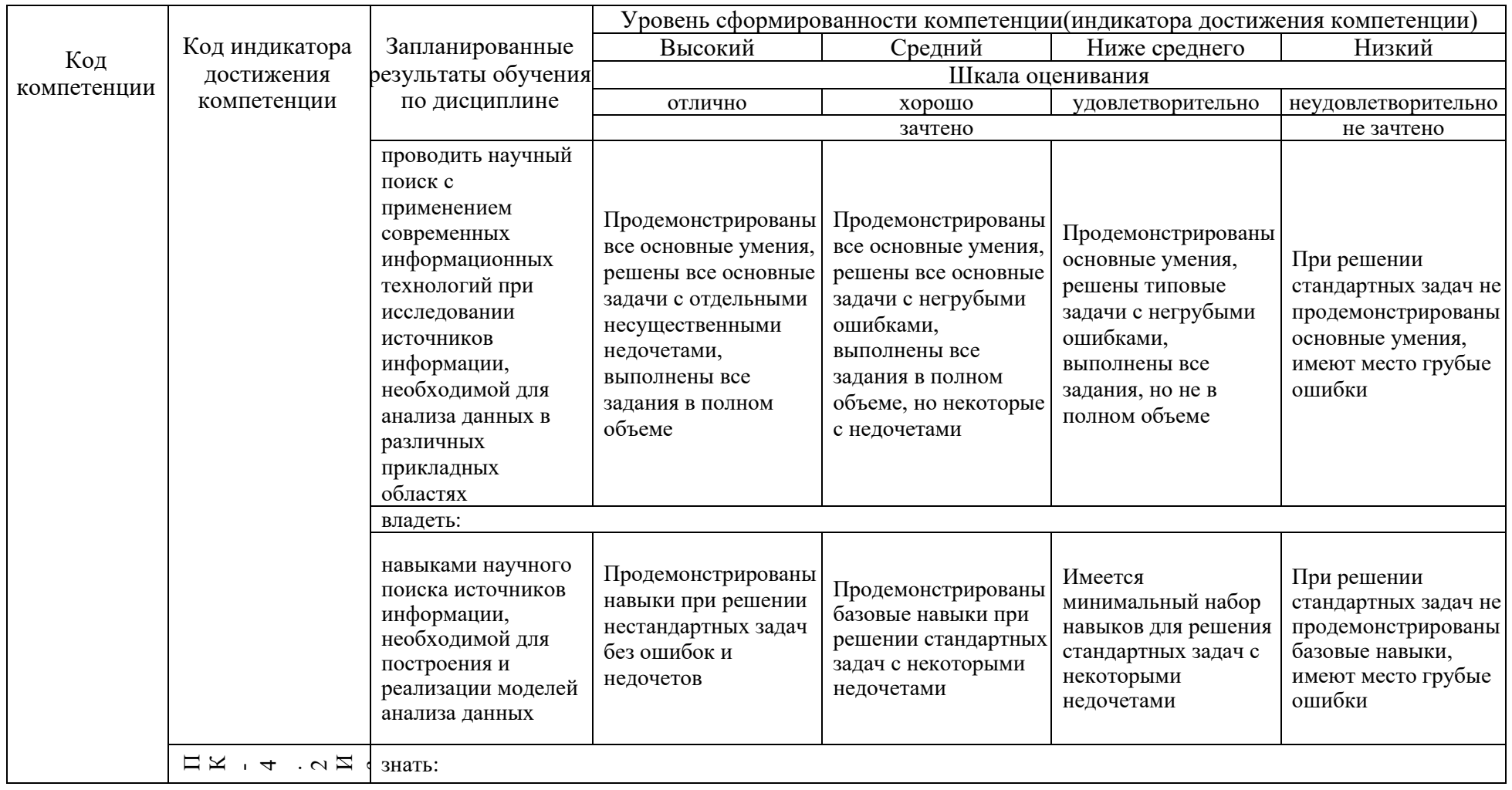

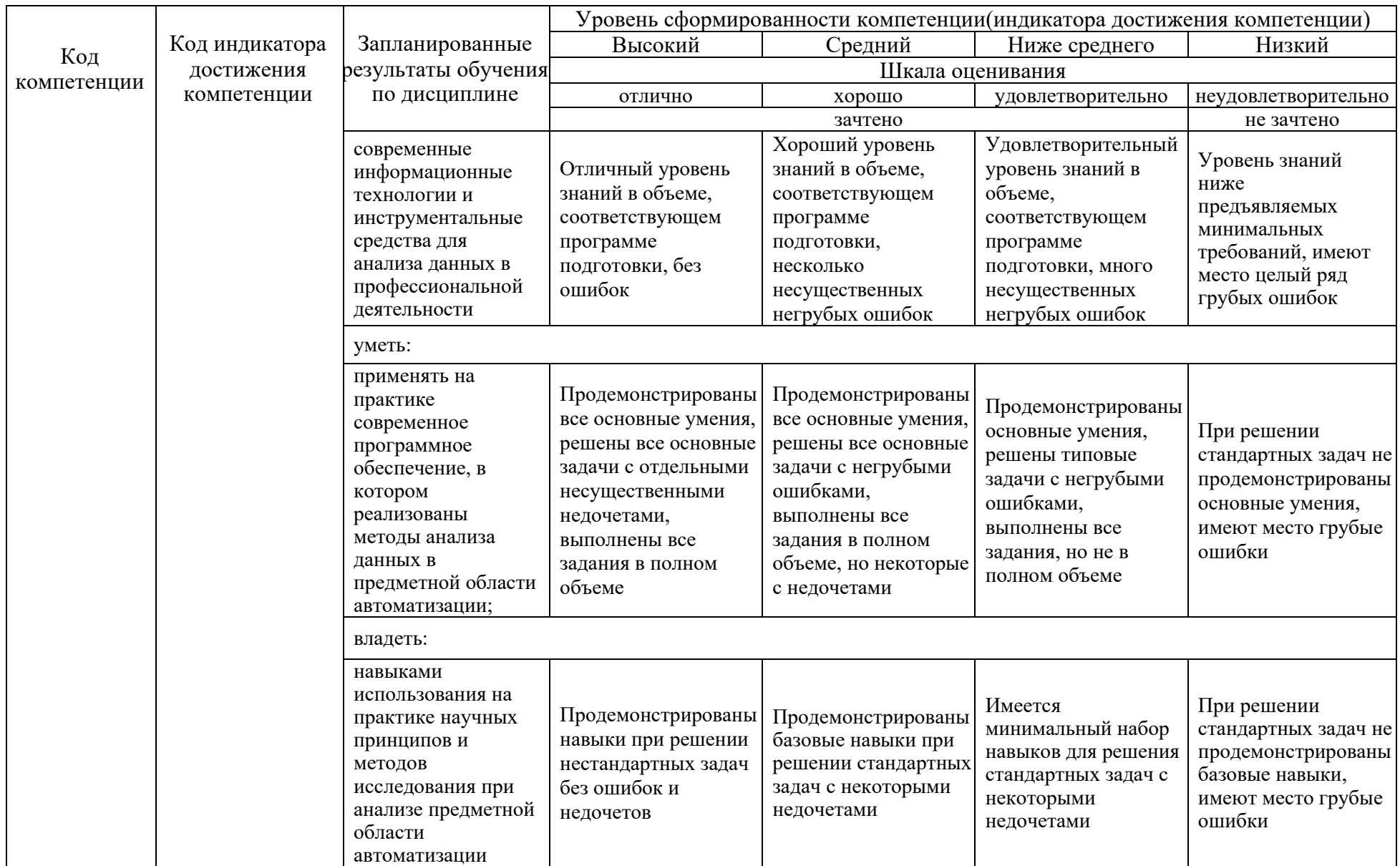

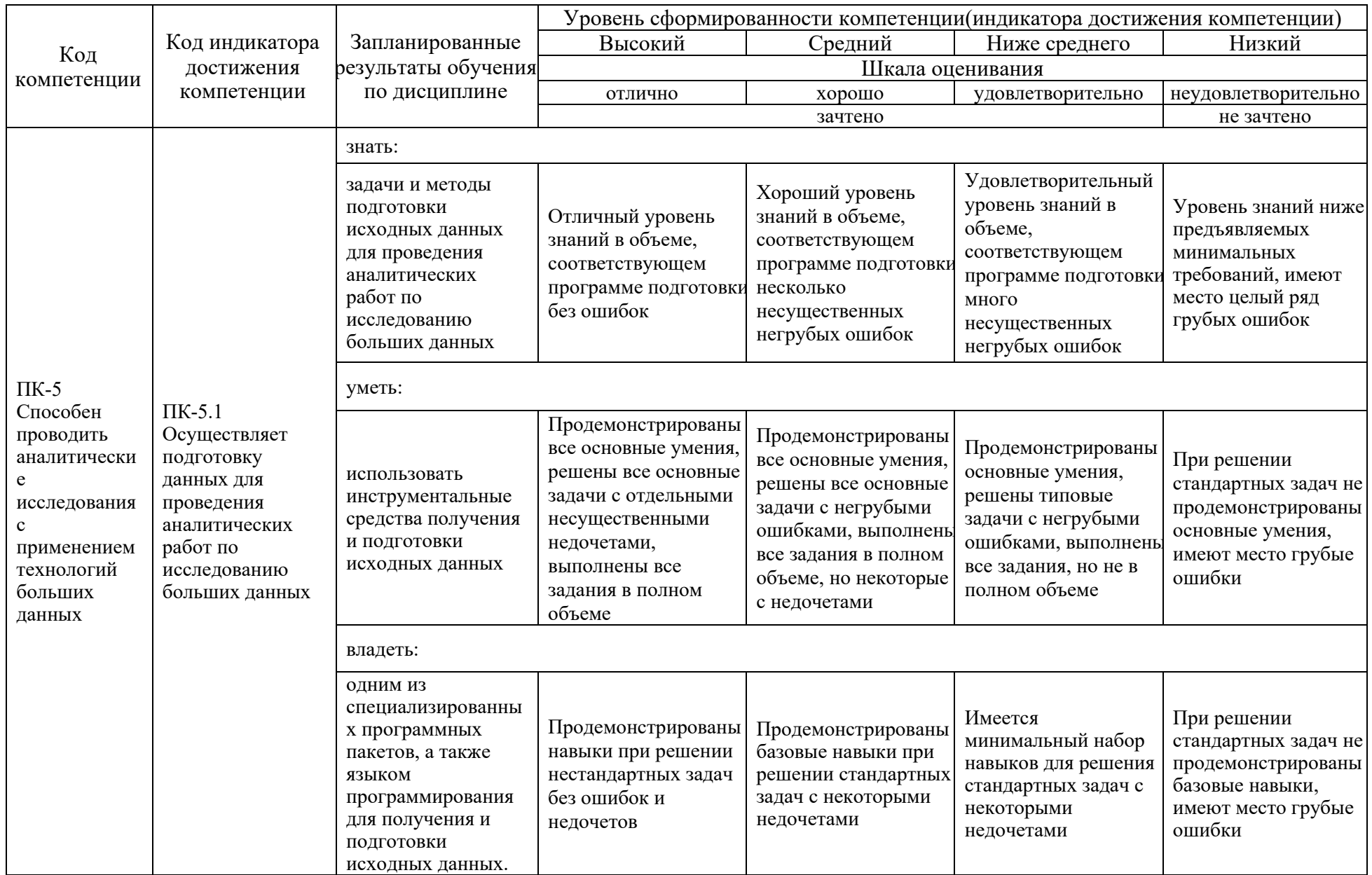

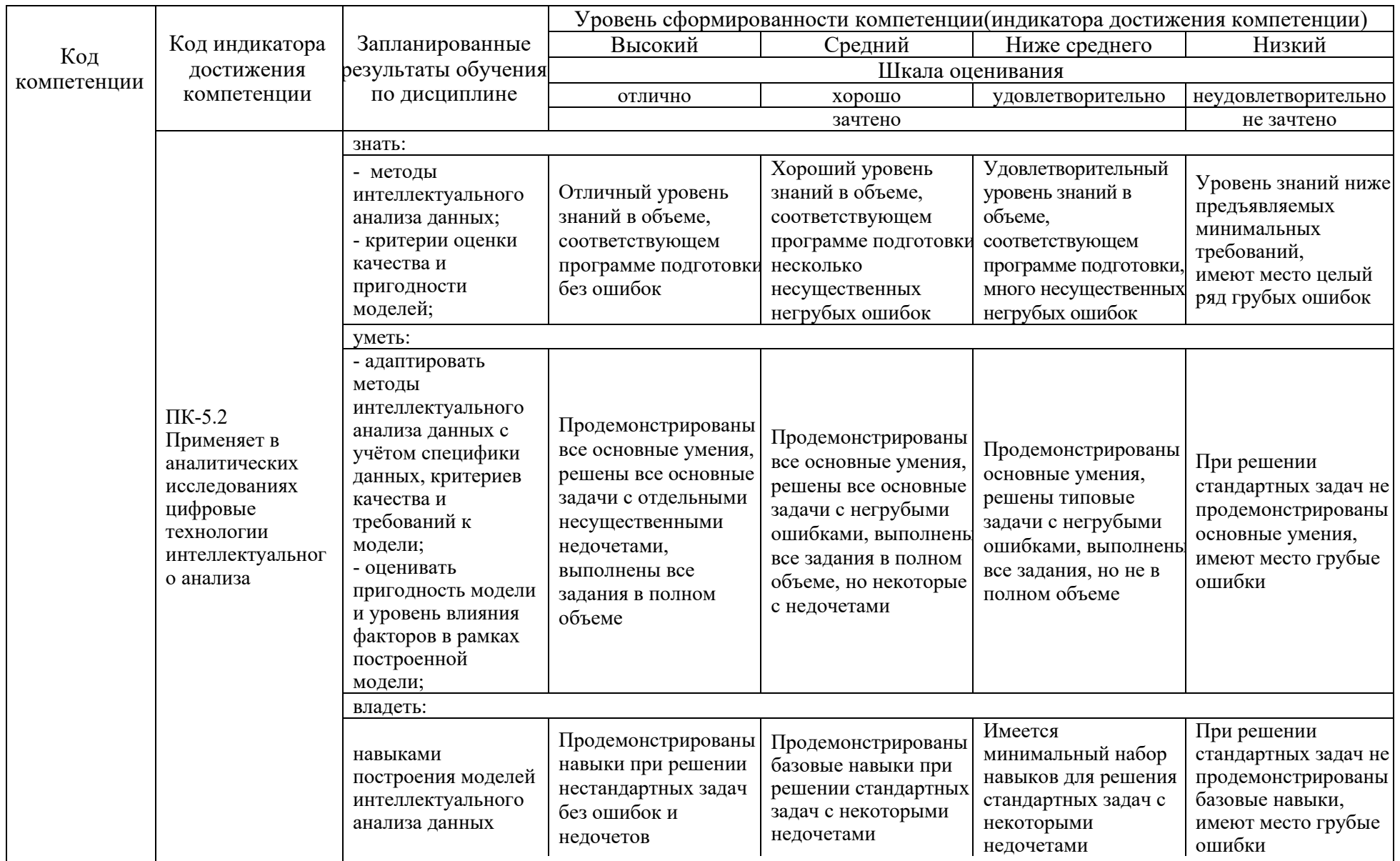

Оценочные материалы (ОМ) для проведения текущего контроля успеваемости и промежуточной аттестации приведены в Приложении к рабочей программе дисциплины. Полный комплект заданий и материалов, необходимых для оценивания результатов обучения по дисциплине, хранится на кафедре-разработчике в бумажном и электронном виде.

# **6. Учебно-методическое и информационное обеспечение дисциплины**

## **6.1. Учебно-методическое обеспечение**

## Основная литература

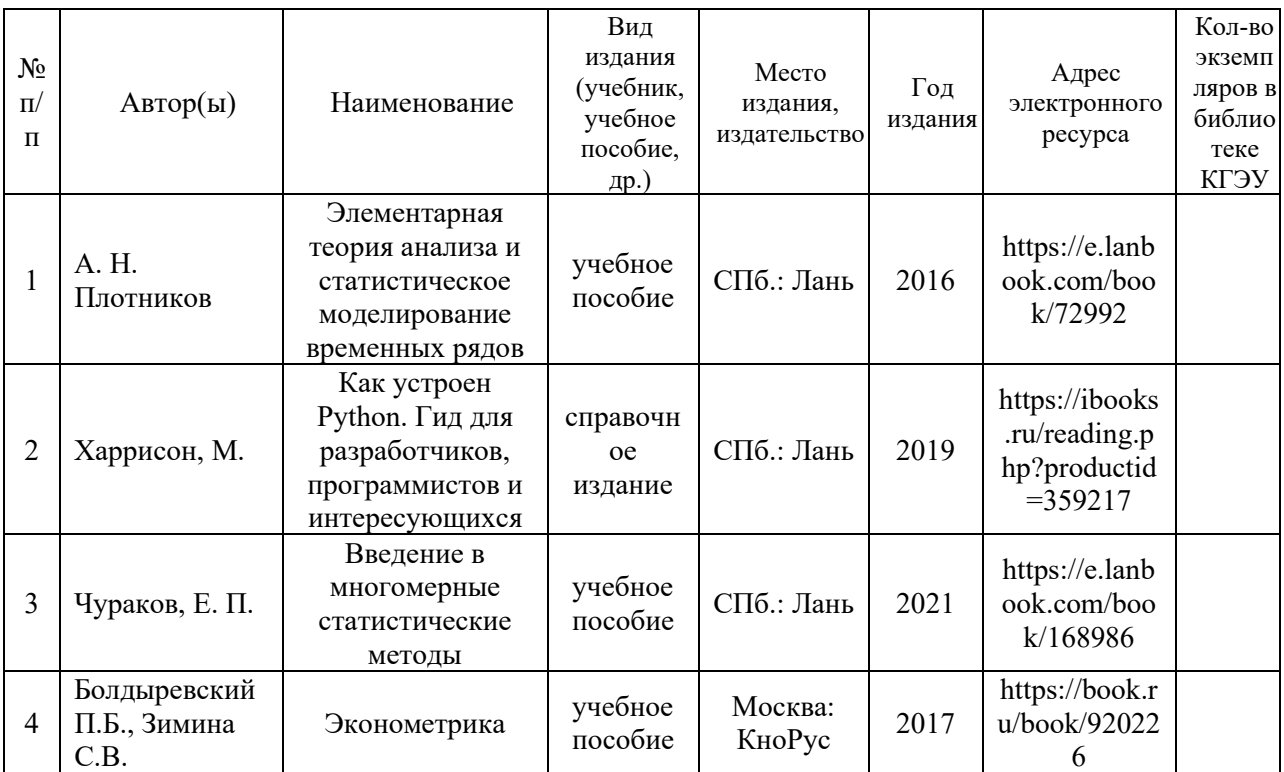

## Дополнительная литература

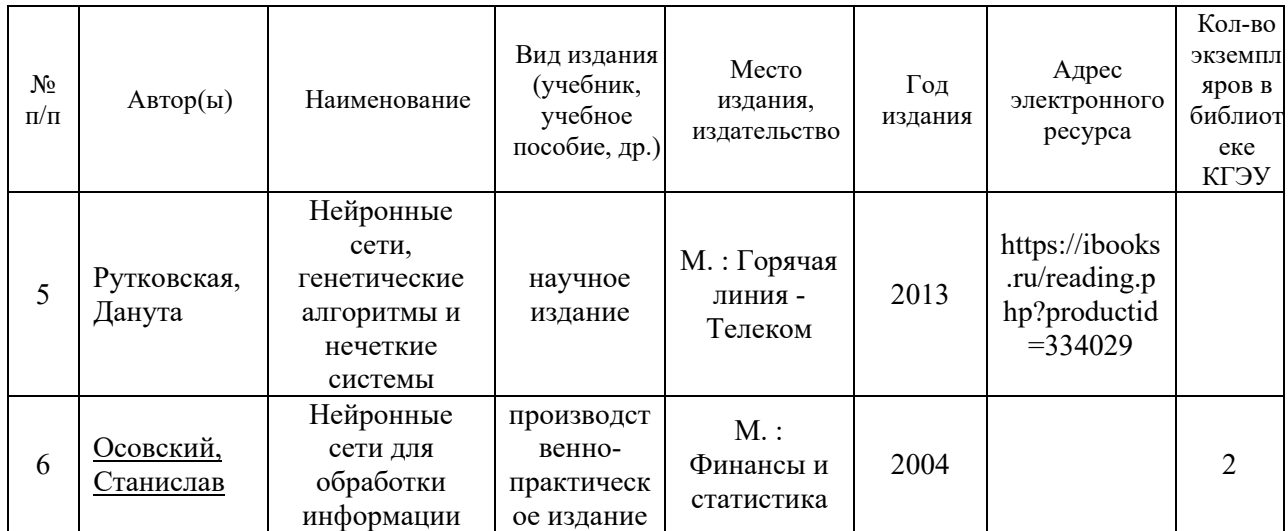

# **6.2. Информационное обеспечение**

6.2.1. Электронные и интернет-ресурсы

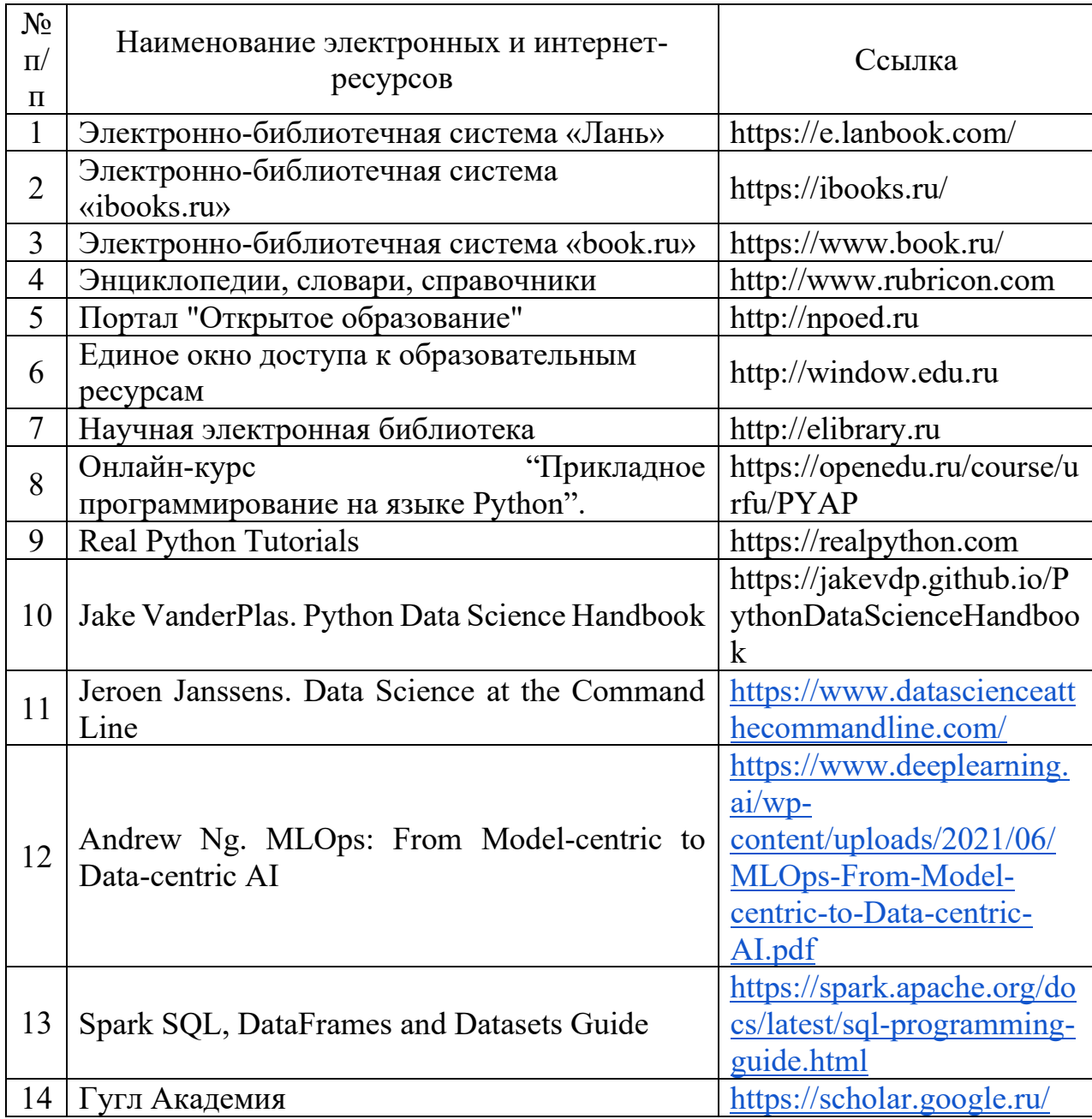

# 6.2.2. Профессиональные базы данных

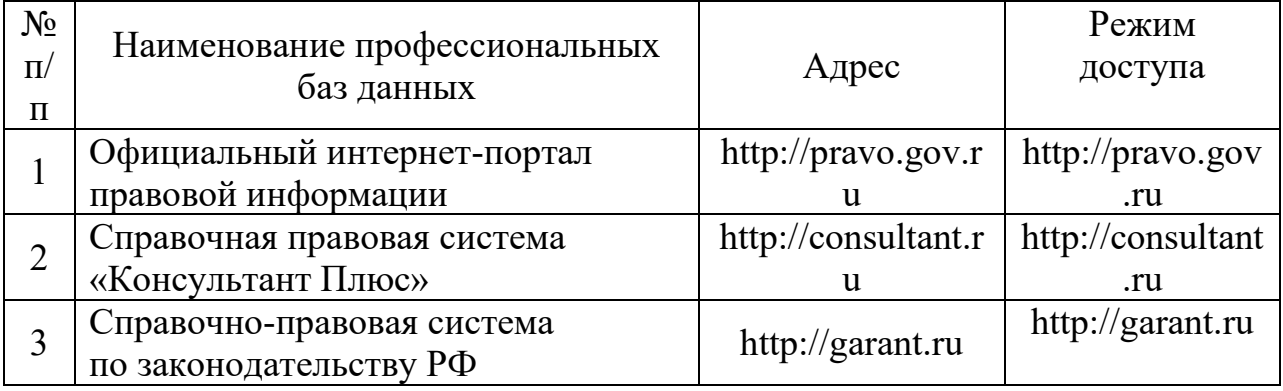

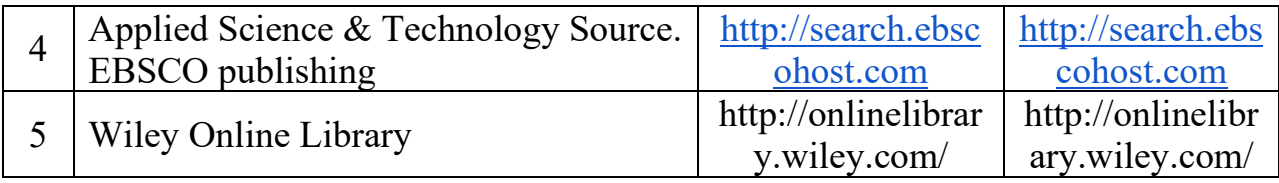

# 6.2.3. Информационно-справочные системы

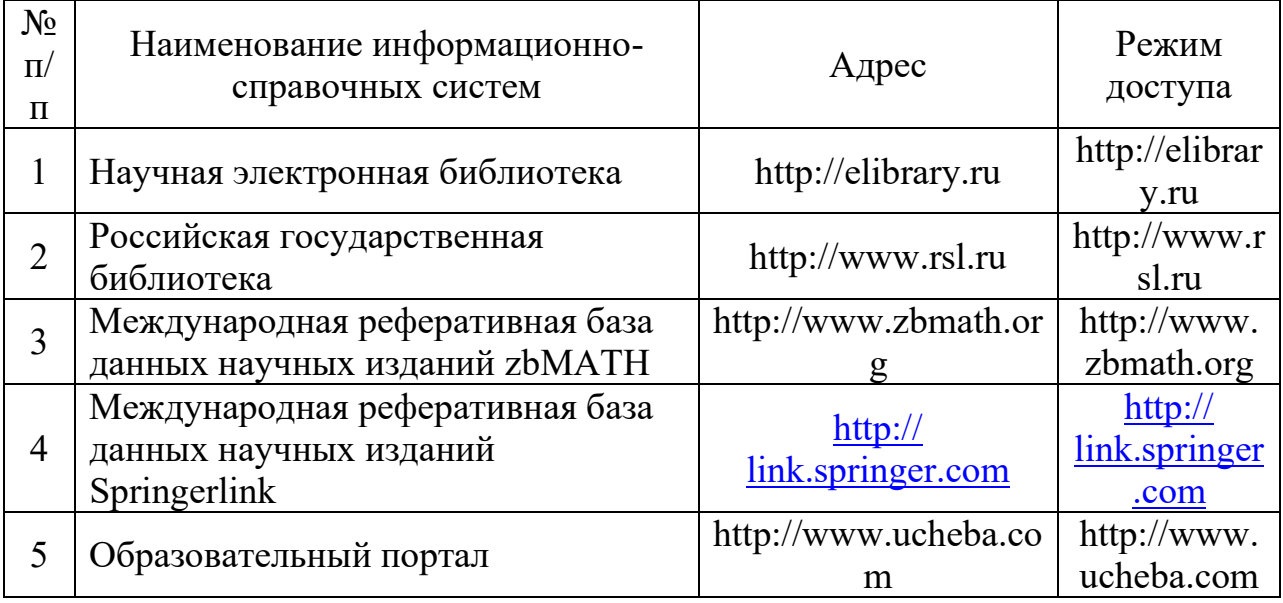

# 6.2.4. Лицензионное и свободно распространяемое программное обеспечение дисциплины

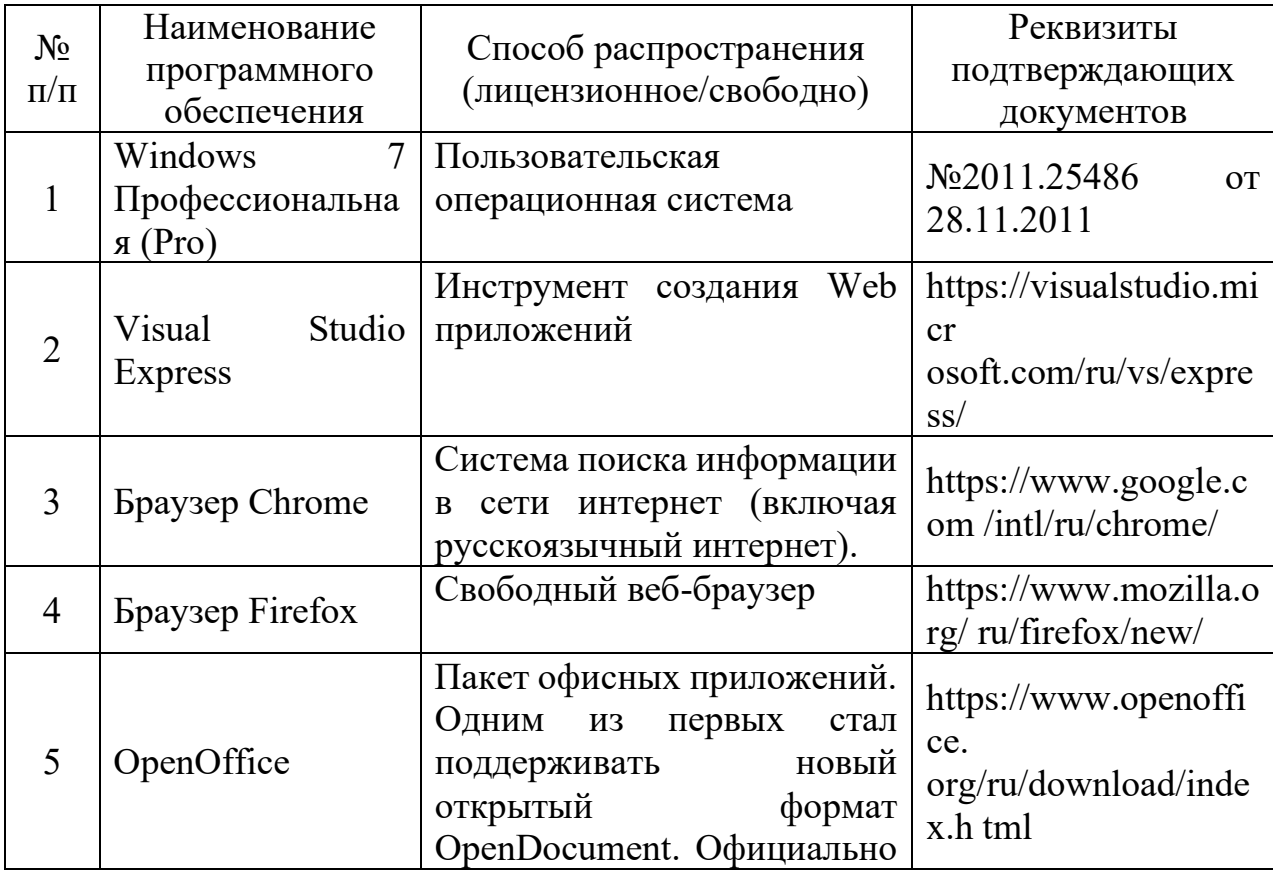

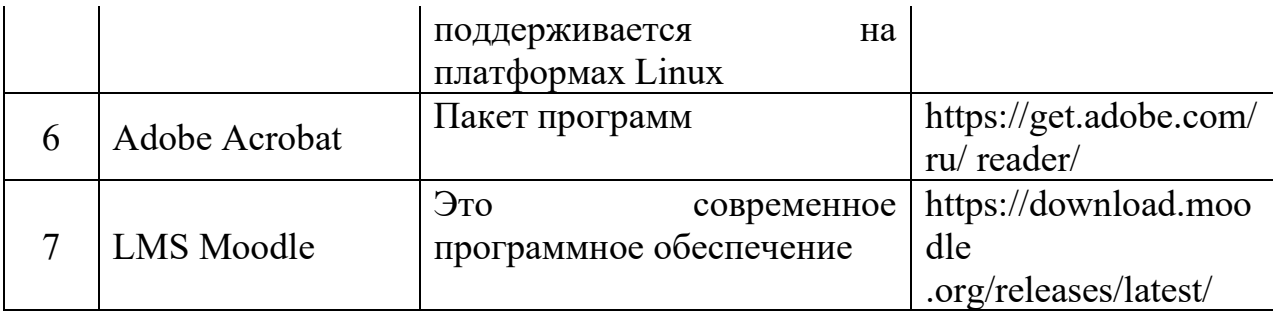

# **7. Материально-техническое обеспечение дисциплины**

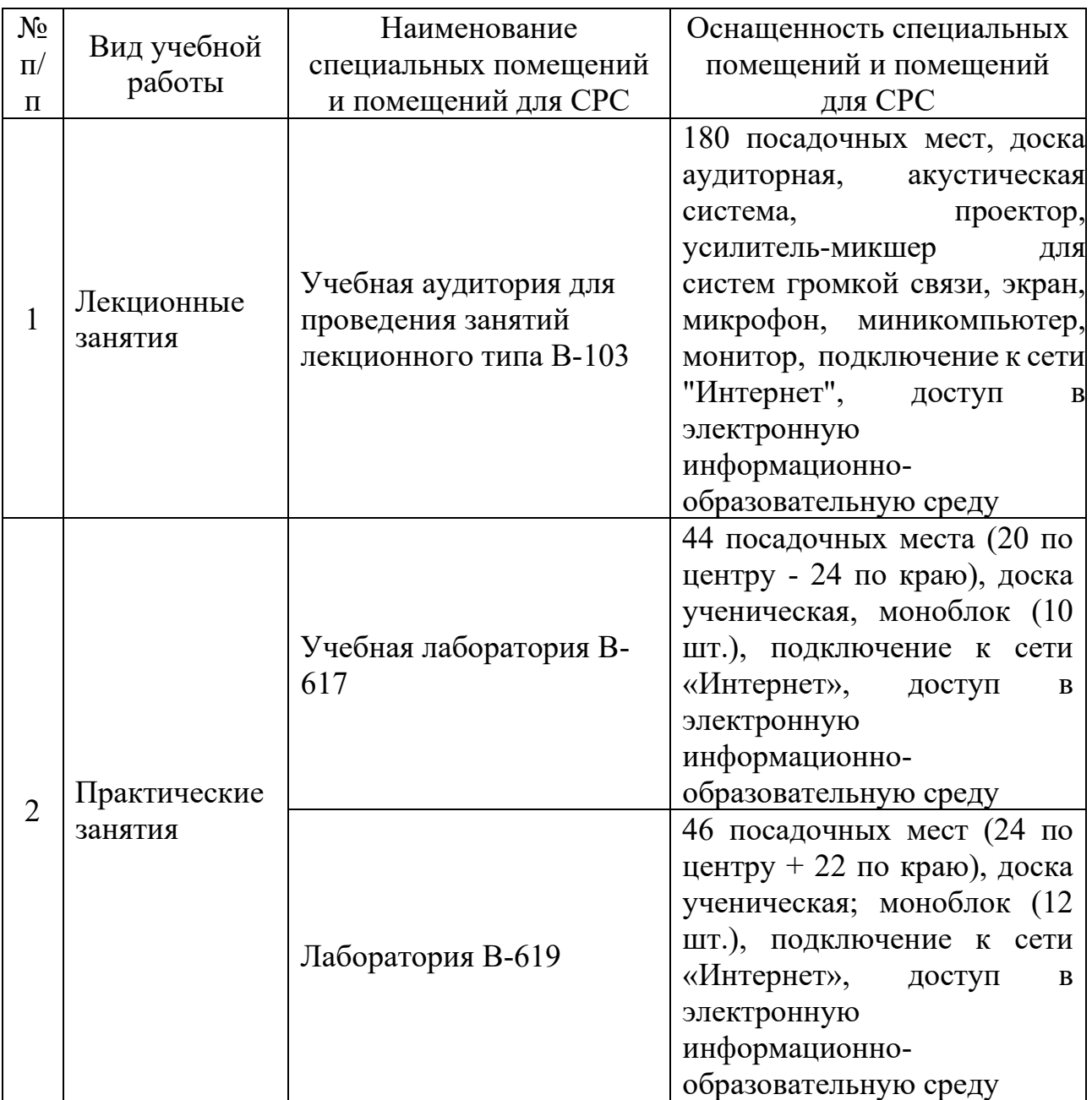

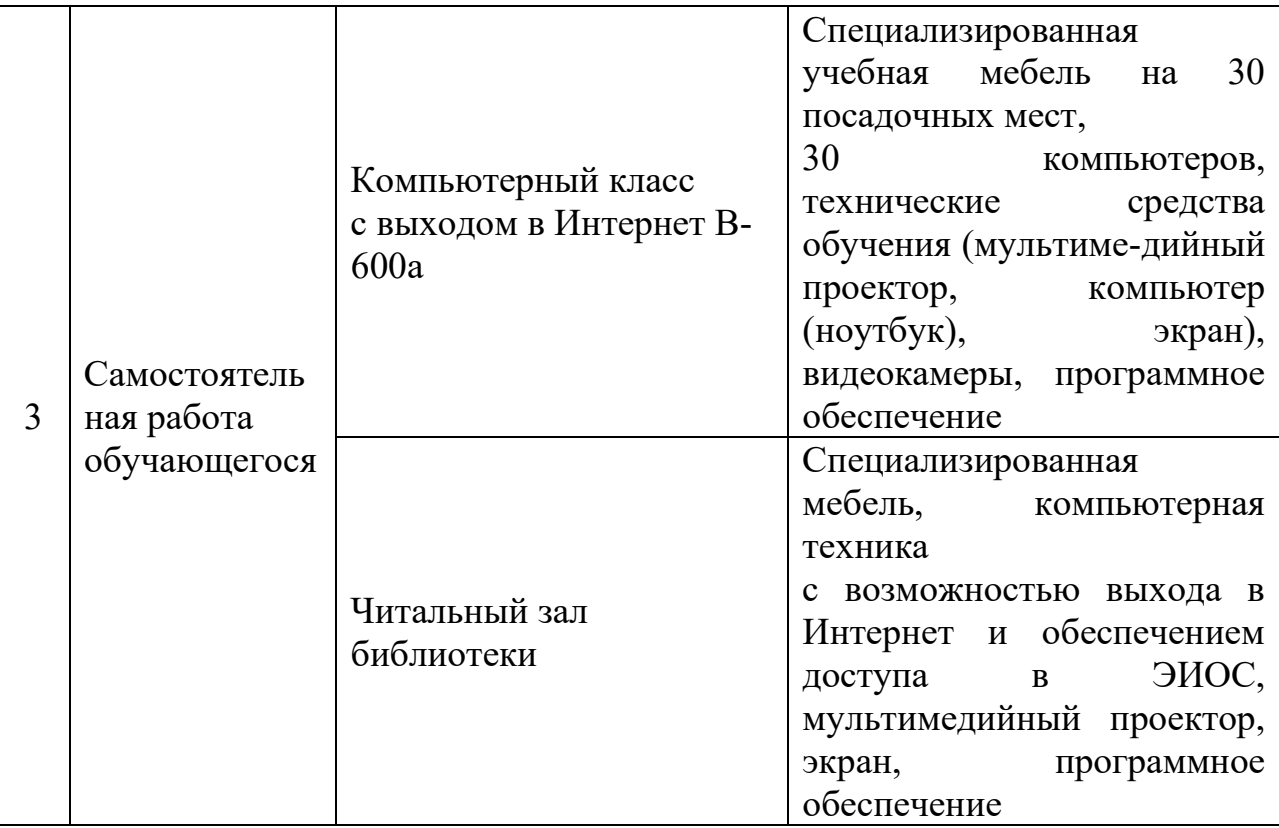

# **8. Особенности организации образовательной деятельности для лиц с ограниченными возможностями здоровья и инвалидов**

Лица с ограниченными возможностями здоровья (ОВЗ) и инвалиды имеют возможность беспрепятственно перемещаться из одного учебнолабораторного корпуса в другой, подняться на все этажи учебно-лабораторных корпусов, заниматься в учебных и иных помещениях с учетом особенностей психофизического развития и состояния здоровья.

Для обучения лиц с ОВЗ и инвалидов, имеющих нарушения опорнодвигательного аппарата, обеспечены условия беспрепятственного доступа во все учебные помещения. Информация о специальных условиях, созданных для обучающихся с ОВЗ и инвалидов, размещена на сайте университета [www//kgeu.ru.](http://www.kgeu.ru/) Имеется возможность оказания технической помощи ассистентом, а также услуг сурдопереводчиков и тифлосурдопереводчиков.

*Для адаптации к восприятию лицами с ОВЗ и инвалидами с нарушенным слухом справочного, учебного материала по дисциплине обеспечиваются следующие условия:*

*- для лучшей ориентации в аудитории, применяются сигналы оповещения о начале и конце занятия (слово «звонок» пишется на доске);*

*- внимание слабослышащего обучающегося привлекается педагогом жестом (на плечо кладется рука, осуществляется нерезкое похлопывание);*

*- разговаривая с обучающимся, педагогический работник смотрит на него, говорит ясно, короткими предложениями, обеспечивая возможность чтения по губам.*

*Компенсация затруднений речевого и интеллектуального развития слабослышащих обучающихся проводится путем:*

*- использования схем, диаграмм, рисунков, компьютерных презентаций с гиперссылками, комментирующими отдельные компоненты изображения;*

*- регулярного применения упражнений на графическое выделение существенных признаков предметов и явлений;*

*- обеспечения возможности для обучающегося получить адресную консультацию по электронной почте по мере необходимости.*

*Для адаптации к восприятию лицами с ОВЗ и инвалидами с нарушениями зрения справочного, учебного, просветительского материала, предусмотренного образовательной программой по выбранному направлению подготовки, обеспечиваются следующие условия:*

*- ведется адаптация официального сайта в сети Интернет с учетом особых потребностей инвалидов по зрению, обеспечивается наличие крупношрифтовой справочной информации о расписании учебных занятий;*

*- педагогический работник, его собеседник (при необходимости), присутствующие на занятии, представляются обучающимся, при этом каждый раз называется тот, к кому педагогический работник обращается;*

*- действия, жесты, перемещения педагогического работника коротко и ясно комментируются;*

*- печатная информация предоставляется крупным шрифтом (от 18 пунктов), тотально озвучивается;*

*- обеспечивается необходимый уровень освещенности помещений;*

*- предоставляется возможность использовать компьютеры во время занятий и право записи объяснений на диктофон (по желанию обучающихся).*

*Форма проведения текущей и промежуточной аттестации для обучающихся с ОВЗ и инвалидов определяется педагогическим работником в соответствии с учебным планом. При необходимости обучающемуся с ОВЗ, инвалиду с учетом их индивидуальных психофизических особенностей дается возможность пройти промежуточную аттестацию устно, письменно на бумаге, письменно на компьютере, в форме тестирования и т.п., либо предоставляется дополнительное время для подготовки ответа.*

## **9. Методические рекомендации для преподавателей по организации воспитательной работы с обучающимися**

Методическое обеспечение процесса воспитания обучающихся выступает одним из определяющих факторов высокого качества образования. Преподаватель вуза, демонстрируя высокий профессионализм, эрудицию, четкую гражданскую позицию, самодисциплину, творческий подход в решении профессиональных задач, в ходе образовательного процесса способствует формированию гармоничной личности.

При реализации дисциплины преподаватель может использовать следующие методы воспитательной работы:

- методы формирования сознания личности (беседа, диспут, внушение, инструктаж, контроль, объяснение, пример, самоконтроль, рассказ, совет, убеждение и др.);

- методы организации деятельности и формирования опыта поведения (задание, общественное мнение, педагогическое требование, поручение, приучение, создание воспитывающих ситуаций, тренинг, упражнение, и др.);

- методы мотивации деятельности и поведения (одобрение, поощрение социальной активности, порицание, создание ситуаций успеха, создание ситуаций для эмоционально-нравственных переживаний, соревнование и др.)

При реализации дисциплины преподаватель должен учитывать следующие направления воспитательной деятельности:

Гражданское и патриотическое воспитание:

- формирование у обучающихся целостного мировоззрения, российской идентичности, уважения к своей семье, обществу, государству, принятым в семье и обществе духовно-нравственным и социокультурным ценностям, к национальному, культурному и историческому наследию, формирование стремления к его сохранению и развитию;

- формирование у обучающихся активной гражданской позиции, основанной на традиционных культурных, духовных и нравственных ценностях российского общества, для повышения способности ответственно реализовывать свои конституционные права и обязанности;

- развитие правовой и политической культуры обучающихся, расширение конструктивного участия в принятии решений, затрагивающих их права и интересы, в том числе в различных формах самоорганизации, самоуправления, общественно-значимой деятельности;

- формирование мотивов, нравственных и смысловых установок личности, позволяющих противостоять экстремизму, ксенофобии, дискриминации по социальным, религиозным, расовым, национальным признакам, межэтнической и межконфессиональной нетерпимости, другим негативным социальным явлениям.

Духовно-нравственное воспитание:

- воспитание чувства достоинства, чести и честности, совестливости, уважения к родителям, учителям, людям старшего поколения;

- формирование принципов коллективизма и солидарности, духа милосердия и сострадания, привычки заботиться о людях, находящихся в трудной жизненной ситуации;

- формирование солидарности и чувства социальной ответственности по отношению к людям с ограниченными возможностями здоровья, преодоление психологических барьеров по отношению к людям с ограниченными возможностями;

- формирование эмоционально насыщенного и духовно возвышенного отношения к миру, способности и умения передавать другим свой эстетический опыт.

- Культурно-просветительское воспитание:

- формирование уважения к культурным ценностям родного города, края, страны;

- формирование эстетической картины мира;

- повышение познавательной активности обучающихся.

Научно-образовательное воспитание:

- формирование у обучающихся научного мировоззрения;

- формирование умения получать знания;

- формирование навыков анализа и синтеза информации, в том числе в профессиональной области.

Физическое воспитание:

формирование ответственного отношения к своему здоровью, потребности в здоровом образе жизни;

формирование культуры безопасности жизнедеятельности;

формирование системы мотивации к активному и здоровому образу жизни, занятиям спортом, культуры здорового питания и трезвости.

Профессионально-трудовое воспитание:

формирование добросовестного, ответственного и творческого отношения к разным видам трудовой деятельности;

формирование навыков высокой работоспособности и самоорганизации, умение действовать самостоятельно, мобилизовать необходимые ресурсы, правильно оценивая смысл и последствия своих действий.

Экологическое воспитание:

формирование экологической культуры, бережного отношения к родной земле, экологической картины мира, развитие стремления беречь и охранять природу.

# Лист внесения изменений

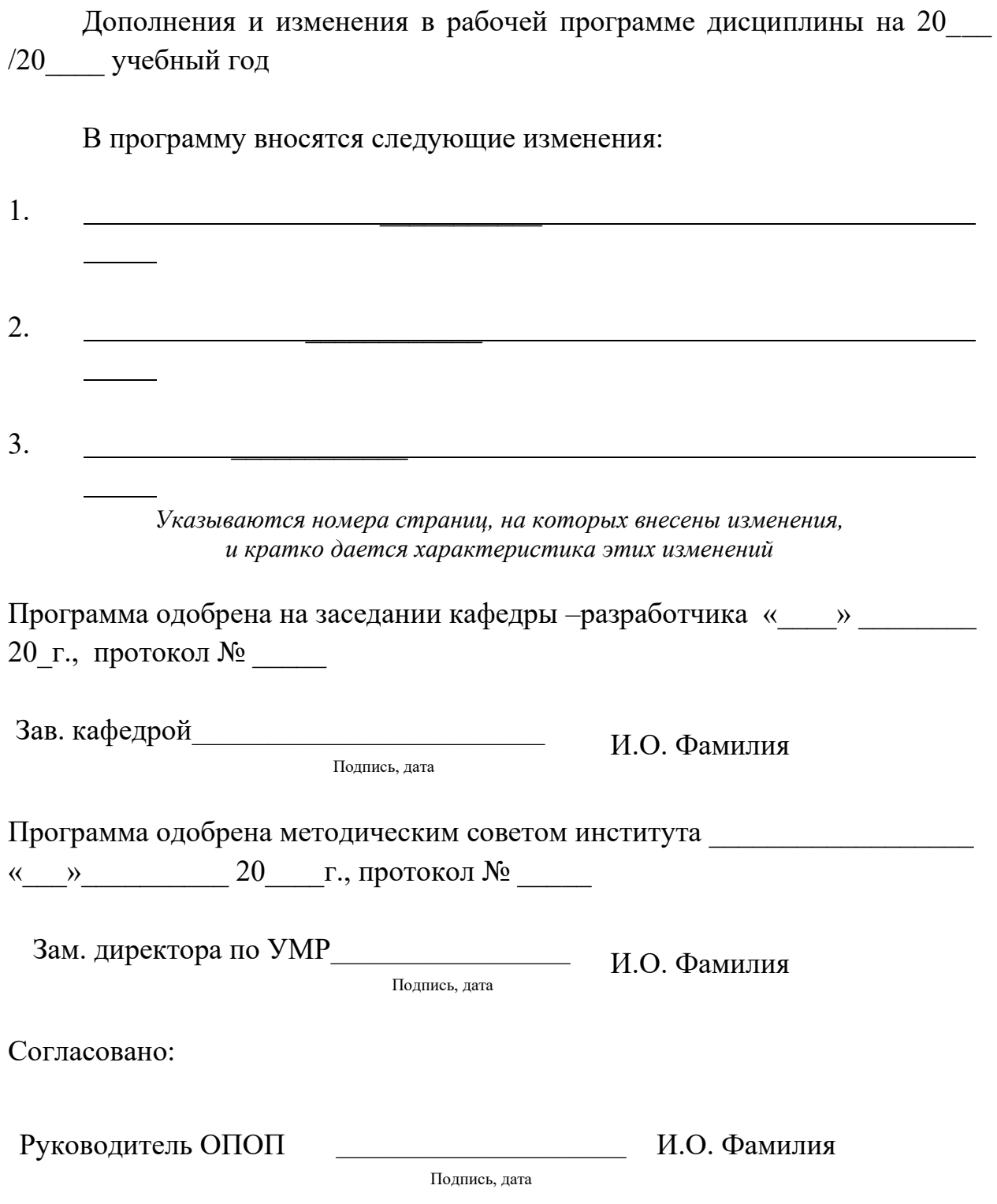

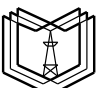

#### **КГЭУ** МИНИСТЕРСТВО НАУКИ И ВЫСШЕГО ОБРАЗОВАНИЯ РОССИЙСКОЙ ФЕДЕРАЦИИ **Федеральное государственное бюджетное образовательное учреждение высшего образования «КАЗАНСКИЙ ГОСУДАРСТВЕННЫЙ ЭНЕРГЕТИЧЕСКИЙ УНИВЕРСИТЕТ» (ФГБОУ ВО «КГЭУ»)**

# **ОЦЕНОЧНЫЕ МАТЕРИАЛЫ**

## **по дисциплине**

*Анализ больших данных*

*(Наименование дисциплины в соответствии с РУП)*

Направление подготовки 09.03.03 Прикладная информатика

Направленность(и) (профиль(и)) Прикладная информатика в экономике и анализ данных

Квалификация бакалавр

г. Казань, 2021\_\_\_

Оценочные материалы по дисциплине *Анализ больших данных* комплект контрольно-измерительных материалов, предназначенных для оценивания результатов обучения на соответствие индикаторам достижения компетенций ПК-2, ПК-4, ПК-5.

Оценивание результатов обучения по дисциплине осуществляется в рамках текущего контроля успеваемости, проводимого по балльнорейтинговой системе (БРС), и промежуточной аттестации.

Текущий контроль успеваемости обеспечивает оценивание процесса обучения по дисциплине. При текущем контроле успеваемости используются следующие оценочные средства: практическое занятие, проверка отчетов по результатам выполненных практических работ.

Промежуточная аттестация имеет целью определить уровень достижения запланированных результатов обучения по дисциплине *Анализ больших данных* за 3 *курс, 5 семестр*. Форма промежуточной аттестации – *экзаменационное тестирование, выполнение кейса*.

Оценочные материалы включают задания для проведения текущего контроля успеваемости и промежуточной аттестации обучающихся, разработанные в соответствии с рабочей программой дисциплины.

## **1.Технологическая карта**

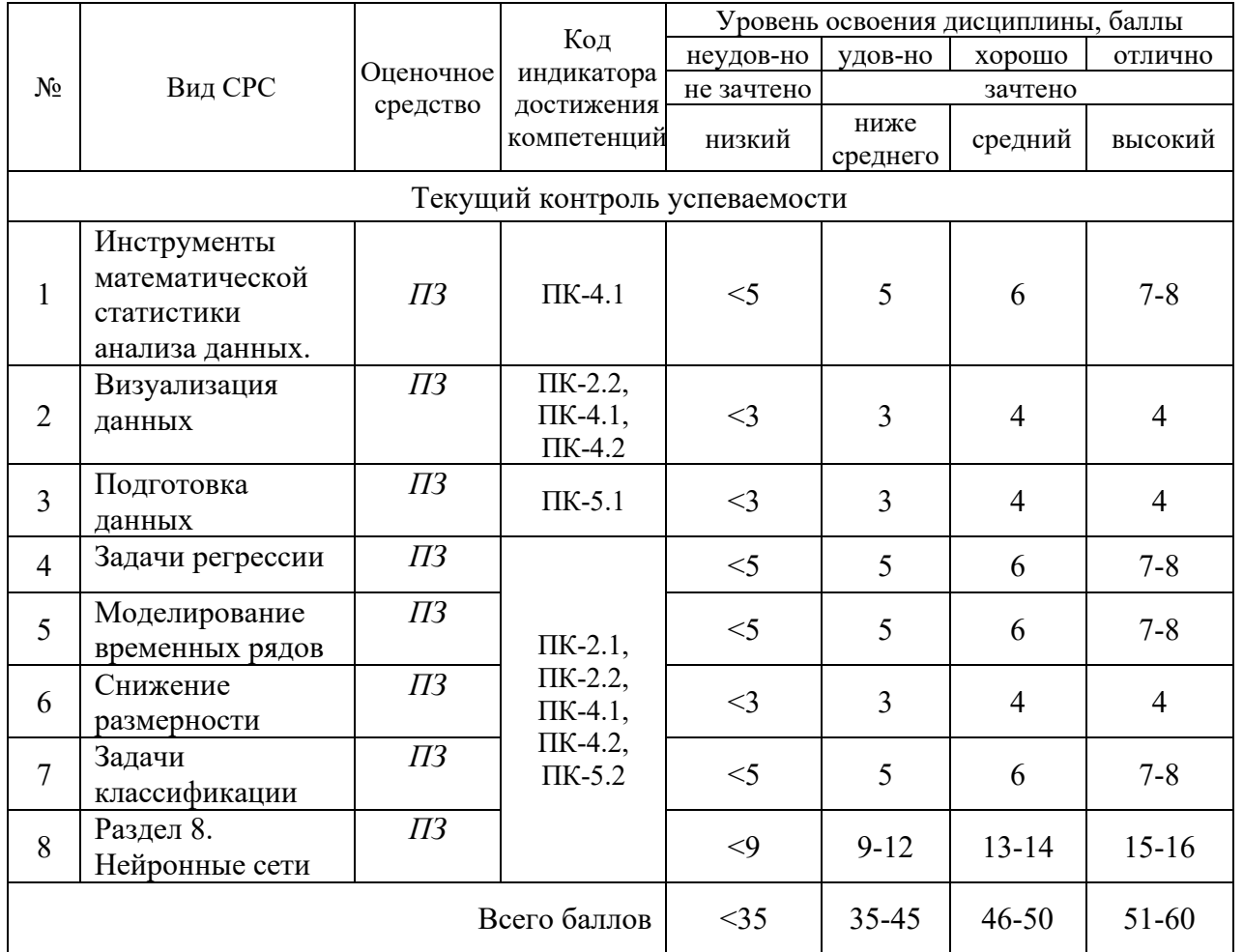

Семестр \_\_\_5

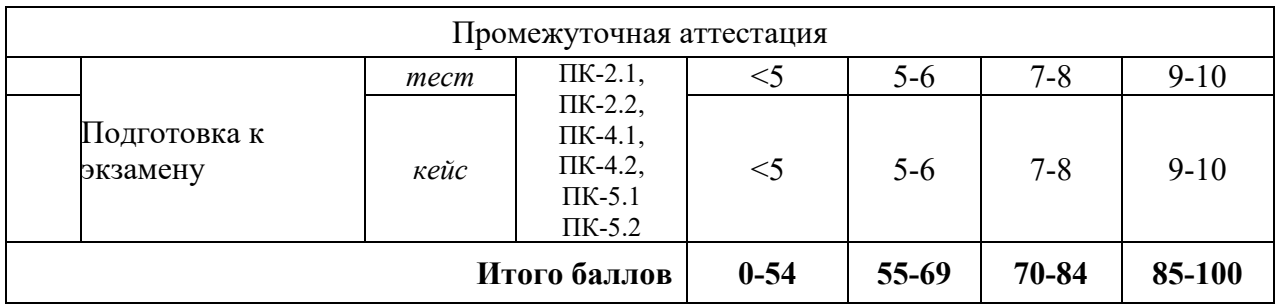

# **2. Перечень оценочных средств**

Краткая характеристика оценочных средств, используемых при текущем контроле успеваемости и промежуточной аттестации обучающегося по дисциплине:

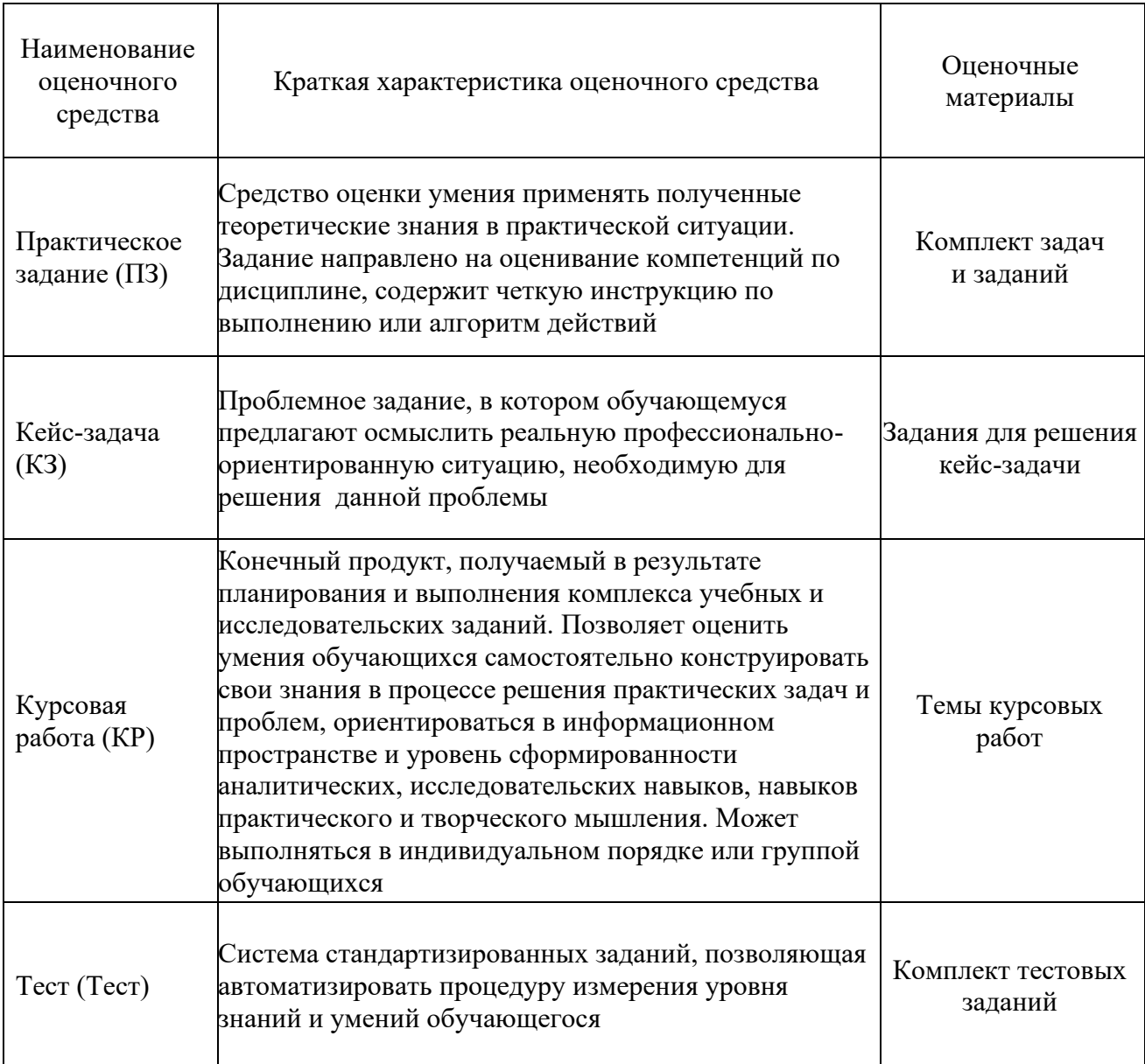

### **3. Оценочные материалы текущего контроля успеваемости обучающихся**

Для оценки сформированности компетенций используются следующие задания для выполнения практических работ. Данные необходимо взять из файлов, размещенных на сетевом ресурсе.

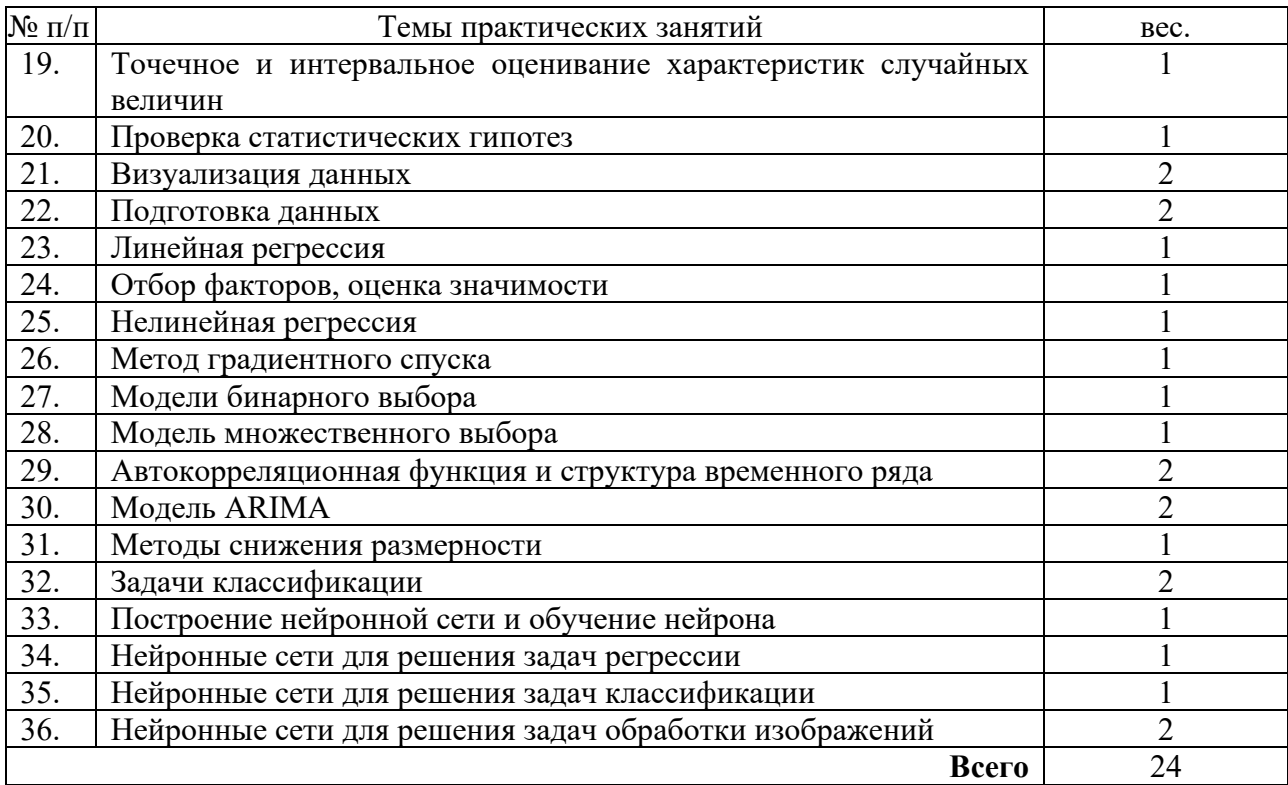

Веса работ определяются в соответствие с таблицей.

Максимальное количество баллов за каждую работу – 5, из которых:

- выполнение задания – 3 балла;

- написание отчета – 1 балл;

- ответы на контрольные вопросы – 1 балл.

Итоговые баллы за выполненные работы вычисляются как сумма произведения баллов за работу на вес соответствующей работы:  $\sum\limits_{i}^{}$ ве $c_{i}^{}$  .  $\sec_i \cdot \delta a n$ <sub>*i*</sub>. Максимальное количество

баллов 24\*5=120.

Итоговые баллы за выполненные работы пересчитываются в баллы БРС:

Баллы БРС = Баллы за работы / 120 \* 60.

Максимальное количество баллов за выполнение лабораторных работ 60 , и минимальное 35.

Задания для выполнения работ представлены ниже.

## *Содержание практических заданий*

Работа 1. Точечное и интервальное оценивание характеристик случайных величин **Цель работы**: освоить методы расчета основных статистических характеристик. *Задание. Дана месячная заработная плата рабочих (тыс.руб.)*  Данные взять из файла *rab1.xlsx* в соответствие с вариантом

MS Excel

1.1. *По исходным данным:* Вычислить следующие характеристики:

▪ *среднюю заработную плату*;

- *оценку дисперсии;*
- *оценку среднеквадратического отклонения.*

Проверить. Для проверки использовать функции Excel (СРЗНАЧ, ДИСП.В, СТАНДОТКЛОН.В) Сделать вывод о средней заработной плате рабочих предприятия.

1.2. На новом листе из исходных данных получить сгруппированные данные. *По сгруппированным данным* найти *Среднюю*, *Дисперсию* и *Среднеквадратическое отклонение*. Сравнить с результатами предыдущих расчетов.

1.3. Получить данные с интервальной группировкой. Для этого:

• Найти интервал разбиения (интервал группировки)  $h = \frac{m \pi x}{n^*}$  $_{\text{max}} - \lambda_{\text{min}}$ *n*  $x_{\text{max}} - x$ *h* −  $=\frac{x_{\text{max}}-x_{\text{min}}}{x}$ , где n<sup>\*</sup> определяется по

формуле Стерджесса  $n^* = [1 + 3.322 \lg n]$ , n – объем выборки, а квадратные скобки обозначают округление до целого;

- определить границы интервалов  $x_i' = x_{i-1}' + h$
- найти для каждого интервала сумму частот, попавшие в *i* –ый интервал.

По данным с интервальной группировкой найти Среднюю, Дисперсию и Среднеквадратическое отклонение. Сравнить с результатами предыдущих расчетов.

1.4. Определить значение  $t_n$  для нормального распределения с заданной надежностью, пользуясь функцией НОРМ.СТ.ОБР (Мастер функций, категория Статистические).

Рассчитать точность  $\delta = t \cdot \frac{s}{\sqrt{n}}$  $\delta = t \cdot \sqrt[S]{\int$ .

1.5. Проверить найденное значение точности с помощью функции ДОВЕРИТ.НОРМ, которая также использует для определения t нормальное распределение. (Мастер функций, категория Статистические).

1.6. Найти границы доверительного интервала 
$$
\overline{x} - t \cdot \frac{s}{\sqrt{n}} < a < \overline{x} + t \cdot \frac{s}{\sqrt{n}}
$$
. Сделать выводы.

1.7. Определить значение t<sup>s</sup> для распределения Стьюдента, пользуясь функции СТЬЮДЕНТ.ОБР.2Х (Мастер функций, категория Статистические). Сравнить с величиной tn. Повторить пункты 4-6. В п.5 для проверки использовать функцию ДОВЕРИТ.СТЬЮДЕНТ. Сделать выводы.

ППП Statistica

2.1. Запустить Statistica. Создать новую таблицу. Задать имя (*Х*) и свойство поля для данных о зарплате.

2.2. Скопировать данные из файла Excel в таблицу Statistica.

2.3. Вывести данные описательной статистики и сравнить с п.1.1.

2.4. Получить сгруппированные данные. Сравнить с п.1.2.

2.5. Получить данные с интервальной группировкой. Сравнить с п.1.3.

Python

3.1. Запустить Python. Подключить библиотеку Pandas.

3.2. Получить данные из файла Excel с **листа со своим вариантом** c присвоением **имени** столбцу с данными (справка: [https://pandas.pydata.org/docs/reference/api/pandas.read\\_excel.html#](https://pandas.pydata.org/docs/reference/api/pandas.read_excel.html) )

3.3. Используя функции, рассчитать среднее, дисперсию и стандартное отклонение и сравнить с п.1.1.

(справка: [https://pandas.pydata.org/docs/reference/api/pandas.Series.html?highlight=series#pandas.Series\)](https://pandas.pydata.org/docs/reference/api/pandas.Series.html?highlight=series#pandas.Series)

3.4. Используя групповые операции, получить сгруппированные данные. Сравнить с п.1.2. (справка:

[https://pandas.pydata.org/docs/reference/api/pandas.DataFrame.groupby.html?highlight=groupby#pandas.DataFram](https://pandas.pydata.org/docs/reference/api/pandas.DataFrame.groupby.html?highlight=groupby#pandas.DataFrame.groupby) [e.groupby\)](https://pandas.pydata.org/docs/reference/api/pandas.DataFrame.groupby.html?highlight=groupby#pandas.DataFrame.groupby)

3.5 По исходным данным получить интервальную группировку (параметр *bins* метода *value\_counts*).

3.6 Рассчитать доверительный интервал

### Работа 2. Проверка статистических гипотез

**Цель работы**: освоить методы проверки статистических гипотез.

Для каждой из задач, представленных ниже:

- $-$  сформулировать гипотеза  $H_0$  и  $H_1$
- ‒ записать критерий
- ‒ обосновать тип критической области
- ‒ найти расчетное и критическое значение критерия
- ‒ сформулировать вывод

Решение получить в Excel, ППП Statistica и Python

Двумя методами проведены измерения температуры жидкости. Получены следующие данные:

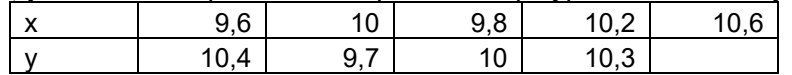

Определить, дают ли оба этих метода одинаковую точность (сравнить дисперсии). Уровень значимости α принять равным 0,1. В качестве альтернативной гипотезы принять  $D(X) \neq D(Y)$ 

Задача 2. В результат длительного хронометража времени сборки узла различными сборщиками установлено, что дисперсия этого времени  $\sigma_0^2$  =2 мин<sup>2</sup>. Результаты работы новичка таковы:

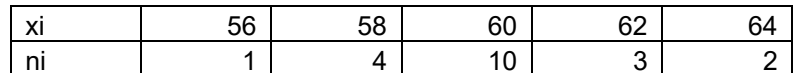

Можно ли при уровне значимости 0,05 считать, что новичок работает ритмично (разброс его времени существенно не отличается от остальных сборщиков)?

Работа 3. Визуализация данных

Цель работы: освоить методы построения графиков.

Работу делать на основе Работы 1!!!

Задание. Дана месячная заработная плата рабочих (тыс.руб.) (открыть файл предыдущего задания) MS Excel

1.1. По сгруппированным данным  $(x_i, n_i)$  построить график зависимости частот от значения зарплаты рабочих хі.

1.2. По данным с интервальной группировкой построить гистограмму зависимости частот от  $x_i$ 

Построить гистограмму, используя Сервис, Анализ данных, Гистограмма. В рабочем окне процедуры Гистограмма задать: Входной интервал - это исходный ряд данных (не сгруппированных!), Выходной интервал - любую свободную ячейку, не имеющую непустых ячеек справа и снизу; поставить метку в окошке Вывод графика. Сравнить полученную гистограмму с п.2.

Построить еще одну гистограмму. В рабочем окне процедуры Гистограмма задать: Входной интервал (см. п. 3) и Интервал карманов — это первый столбец (левая граница интервалов) из п.1.3 работы 1. Сравнить полученную гистограмму с п.3.

1.3. Построить эмпирическую функцию распределения и ее график (в качестве Типа диаграммы использовать точечная).

#### **ΠΠΠ** Statistica

2.1. По сгруппированным данным  $(x_i, n_i)$  построить точечный график (Scatterplot) зависимости частот от значения зарплаты рабочих  $x_i$ . (Подсказка: в качестве исходных данных взять частотное распределение Statistics $\rightarrow$ Basic Statistics $\rightarrow$ FrequencTable...)

2.2. По исходным данным построить гистограмму зависимости частот от  $x_i$ . Число интервалов взять такое же, как было по формуле Стерджиса.

2.3. Построить гистограмму эмпирической функции распределения. (Подсказка: в качестве исходных данных взять частотное распределение, столбец Cumulative Percent)

#### Python

3.1. По сгруппированным данным  $(x_i, n_i)$  построить график зависимости частот от значения зарплаты рабочих  $x_i$ .

3.2. По исходным данным построить гистограмму зависимости частот от  $x_i$  с интервальной группировкой. Число интервалов указать в соответствие с формулой Стерджиса.

3.3. Построить гистограмму эмпирической функции распределения.

#### Работа 4. Подготовка данных

Цель работы: освоить методы подготовки данных для дальнейшего анализа данных. Расчеты провести в Excel и Python

1. Открыть файл log.csv. Ознакомиться с данными.

2. Посмотрите все уникальные значения в sample.csv

3. Посмотрите, сколько непустых значений в колонке City

4. Файл log.csv, в колонке user id есть записи, которые содержат технические ошибки. Укажите, что записано в поле user id в строчках с ошибкой

5. Создайте новый датафрейм sample2, в который будут входить только записи о людях в возрасте меньше 30 лет

6. Создайте новый датафрейм log\_win, в который будут входить только записи, где пользователь выиграл. Посчитайте, сколько таких записей, и сохраните в переменной win count

7. Создайте новый датафрейм sample2, в который будут входить только записи о рабочих младше  $30<sub>π</sub>$ ет

8. Найдите записи, где в городах нет буквы "o", и сохраните в переменную sample4. Не забудьте про NaN и параметр na

9. Сохраните в переменную new log датафрейм, из которого удалены записи с ошибкой в поле user id

10. С помощью apply и лямбда-функции увеличьте возраст во всех записях на 1 год и сохраните в sample2. В переменной sample2 должен содержаться весь датафрейм sample

11. С помощью apply и lambda-функции замените все буквы в поле City на маленькие и сохраните в sample2. Вам может понадобиться функция s.lower()

12. Напишите функцию profession code, которая на вход получает строку, а на выход возвращает:

- 0 если на вход поступила строка "Рабочий"
- 1 если на вход поступила строка "Менеджер"
- 2 в любом другом случае

13. Напишите функцию age category, которая на вход получает число, а на выход отдаёт:

- "молодой" если возраст меньше 23
- "средний" если возраст от 23 до 35
- "зрелый" если возраст больше 35

#### Работа 5. Линейная регрессия

Цель работы: освоить методы расчета коэффициентов линейной регрессии.

MS Excel

- 1. Рассчитать параметры уравнения регрессии и записать полученное уравнение.
- 2. Рассчитать по построенной модели ур.
- 3. Построить график зависимости у и ур (должна получиться прямая!!).
- 4. Запустить Регрессионный анализ и сравнить полученные значения.
- 5. Оценить значимость уравнения, сделать вывод.
- 6. Оценить значимость параметров уравнения, сделать вывод.
- 7. Оценить качество уравнения по  $\mathbb{R}^2$ . Сделать вывод.
- 8. Рассчитать доверительные интервалы с надежностью 90% и 95% для параметров уравнения регрессии. Попадает ли в интервалы ноль? Сделать выводы.
- 9. Рассчитать доверительные интервалы для  $\hat{v}$  с надежностью 95%. Добавить на график п.3 границы доверительных интервалов. Убедиться, что не менее 95% значений у; находятся внутри оцененных границ.

#### Statistica

Получиться все оценки через ППП Statistica

#### Python

Повторить все пункты, используя библиотеку scikit-learn

#### В отчет

- 1. Записать уравнения регрессии.
- 2. Записать, что показывает коэффициент b1.
- 3. Перерисовать (распечатать) график.
- 4. Оценить значимость уравнения (2 способа!), записать вывод.
- 5. Оценить значимость параметров уравнения (2 способа!), записать вывод.
- 6. Оценить качество уравнения по  $R^2$ . Записать вывод.
- 7. Записать доверительные интервалы для надежности 90% и 95% для параметров уравнения регрессии. Записать выводы.
- 8. Зарисовать график с доверительными интервалами. Записать сколько процентов значений у оказалось внутри оцененных границ.

#### Контрольные вопросы

- 1. Парная регрессия
- 2. Множественная регрессия
- 3. Парная линейная регрессия
- 4. MHK
- 5. Формулы и смысл  $SS_{\text{ogm}}$ ,  $SS_{\text{ocr}}$ ,  $SS_{\text{darr}}$ ,  $S^2_{\text{ogm}}$ ,  $S^2_{\text{ocr}}$ ,  $S^2_{\text{darr}}$
- 6. Оценка значимости уравнения (включая формулировку гипотез)
- 7. Формулы  $m_{b0}$ ,  $m_{b1}$ ,  $m_{v}$ ,  $t_{b}$
- 8. Оценка значимости параметров уравнения (включая формулировку гипотез)
- 9. Коэффициент детерминации.
- 10. Доверительные интервалы для  $b_i$  и  $\hat{y}$ .

#### Работа 6. Отбор факторов, оценка значимости

Цель работы: освоить методы отбора факторов при построении модели линейной регрессии.

Задание 1.

1. По исходным данным из файла текущей работы сформировать матрицу Х и вектор Ү.

2. Найти оценку вектора В коэффициентов уравнения множественной линейной регрессии:  $B=(X'X)^{-1}X'Y$ .

3. Найти вектор Е и $\text{SS}_{\text{ocr}}: \text{E} = \text{Y} - \text{XB}, \; \text{SS}_{\text{ocm}} = E^T \cdot E$ 

4. Найти стандартные ошибки коэффициентов регрессии:  $m_{\vec{b}} = \sqrt{S_{\vec{b}}^2}$ , где  $S_{\vec{b}}^2 = S_{ocm}^2 (X'X)^{-1}$ .

5. Рассчитать t-статистики для коэффициентов регрессии. Рассчитать р-значение для t-статистик.

6. Выполнить Анализ данных - Регрессия, сравнить результаты.

**R** OTHET

9. Записать уравнение регрессии и t-статистики.

#### Залание 2.

1. Перейти к стандартизованным переменным.

2. Найти оценку вектора β коэффициентов уравнения множественной линейной регрессии в стандартизованных переменных, используя матричный метод.

3. Используя полученные  $\beta$  коэффициенты, найти коэффициенты  $b_i$  исходного уравнения. Сравнить с результатами из Задания 1.

#### В отчет

1. Записать уравнение регрессии в стандартизованных переменных и t-статистики.

#### Залание 3.

1. Построить частные уравнения регрессии

2. Рассчитать частные коэффициенты эластичности и их средние. Сделать выводы.

3. Рассчитать частные коэффициенты корреляции. Сделать выводы.

- 4. Рассчитать частные F-критерии.
- 5. Рассчитать t-критерии, используя частные F-критерии. Сравнить с результатами из Задания 1.

#### В отчет

- 1. Записать частные уравнение регрессии.
- 2. Записать средние частные коэффициенты эластичности и выводы.
- 3. Записать частные коэффициенты корреляции и выводы.
- 4. Записать частные F-критерии.
- 5. Записать t-критерии.

#### Залание 4.

Провести корреляционный анализ. Сделать выводы.

#### **R** OTHET

Записать таблицу корреляционного анализа. записать выводы.

#### Задание 5.

Метод пошагового исключения

1. Определить параметры уравнения множественной линейной регрессии с включением всех факторов.

2. Оценить значимость параметров уравнения регрессии

- 3. Исключить наиболее незначимый фактор
- 4. Перестроить уравнение регрессии по оставшимся факторам.

5. Повторять пп 2-6 до тех пор, пока в уравнении не останутся только значимые факторы. Построить уравнение регрессии по значимым факторам (с учетом результатов корреляционного анализа).

6. Провести оценку значимости уравнения и параметров уравнения регрессии.

Метод пошагового включения

7. Построить уравнения линейной регрессии с одним фактором.

8. Оценить значимость уравнения регрессии

9. Добавить следующий фактор. Перестроить регрессию с дополнительным фактором.

10. Провести оценку значимости. Если включенные факторы значимы, то добавить следующий фактор. Если есть незначимый фактор, то его следует исключить. Повторять пп. 14-15 пока в уравнении не останутся только значимые факторы.

11. Построить уравнение регрессии по значимым факторам (с учетом результатов корреляционного анализа).

12. Провести оценку значимости уравнения и параметров уравнения регрессии.

Регрессия в стандартизованных переменных

13. Перейти к стандартизованным переменным:

$$
t_{y} = \frac{(y - \overline{y})}{\sigma_{y}} \qquad t_{xj} = \frac{(x - \overline{x}_{j})}{\sigma_{x_{j}}}
$$

14. Построить уравнения линейной регрессии в стандартизованных переменных.

15. Оценить значимость уравнения регрессии и параметров

16.Сделать выводы.

17. Получить расчетные значения yрасч.

18. Рассчитать  $SS_{\text{offu}}$ ,  $SS_{\text{ocr}}$ ,  $SS_{\text{barr}}$ ,  $S_{\text{offu}}^2$ ,  $S_{\text{offu}}^2$ ,  $S_{\text{offu}}^2$ 

19. Рассчитать коэффициент множественной детерминации, коэффициент множественной корреляции, нормированный коэффициент множественной детерминации, F и F<sub>кр</sub>. Сделать выводы.

20. Построить графики y<sub>i</sub> (точками) и у<sub>расч</sub> (линией).

#### **В отчет**

1. Записать полученную последовательность шагов по методу пошагового исключения. На каждом шаге указать R<sup>2</sup>, нормированный R<sup>2</sup>, t критерий и его значимость для каждого коэффициента регрессии.

2. Записать полученную последовательность шагов по методу пошагового включения. На каждом шаге указать R<sup>2</sup>, нормированный R<sup>2</sup>, t критерий и его значимость для каждого коэффициента регрессии.

3. Записать итоговое уравнение регрессии, t критерии для каждого коэффициента, P значение, выводы о значимости.

4. Записать уравнение регрессии в стандартизованных переменных и сделать выводы.

5. Записать полученные  $SS_{\text{66m}}$ ,  $SS_{\text{ocr}}$ ,  $SS_{\text{64m}}$ ,  $S_{\text{66m}}^2$ ,  $S_{\text{66m}}^2$ ,  $S_{\text{66m}}^2$ ,  $S_{\text{64m}}^2$ .

6. Записать полученные: коэффициент множественной детерминации, коэффициент множественной корреляции, нормированный коэффициент множественной детерминации, F и F<sub>кр</sub>. Сделать выводы.

7. Зарисовать график y<sup>i</sup> (точками) и yрасч (линией)..

1. По результатам текущей работы рассчитать ошибки в MS Excel

2. По результатам текущей работы рассчитать ошибки в Python

3. Сравнить

#### **В отчет**

8. Записать полученные значения ошибок.

#### **Контрольные вопросы**

- 1. Абсолютные и относительные ошибки.
- 2. Формулы расчета:
	- ‒ Средняя абсолютная ошибка (Mean Absolute Error)
	- ‒ Средняя квадратичная ошибка (Mean Squared Error)
	- ‒ Среднеквадратическая ошибка (Root Mean Squared Error)
	- ‒ Средняя абсолютная процентная ошибка, средняя ошибка аппроксимации (Mean Absolute Percentage Error)
	- ‒ Коэффициент детерминации
		- **Контрольные вопросы**
- 3. Множественная линейная регрессия.
- 4. Отбор факторов.
- 5. Корреляционный анализ
- 6. Коллинеарность и мультиколлинеарность факторов
- 7. Оценка значимости в множественной линейной регрессии.
- 8. Метод исключения
- 9. Метод включения
- 10. Коэффициент множественной детерминации, коэффициент множественной корреляции, нормированный коэффициент множественной детерминации.
- 11. Уравнение регрессии в стандартизованных переменных.
- 12. Формулы расчета вектора B, SS<sub>ост</sub>, стандартных ошибок, t-статистик.
- 13. Формулы стандартизованных переменных, их связь с b коэффициентами.
- 14. Формулы частных коэффициентов корреляции и частных F-критериев.

#### Работа 7. Нелинейная регрессия

**Цель работы**: освоить методы линеаризации и оценки коэффициентов нелинейной регрессии .

### **Задание**

- 10. Построить график (точечный) по исходным данным.
- 11. Выбрать подходящие для моделирования зависимости.

*Для каждой из выбранных зависимостей*

- 12. Сделать линеаризацию, предварительно ввести новые переменные.
- 13. По новым переменным найти параметры преобразованной модели.
- 14. Найти параметры исходной нелинейной зависимости.
- 15. Рассчитать  $Y_{\text{pace}}$  (по нелинейной! модели).
- 16. Найти индекс детерминации, индекс корреляции, среднюю ошибку аппроксимации.
- 17. Построить графики исходных и расчетных данных (исходные точками, расчетные линия без маркеров).
- 18. Сделать вывод.

#### *Метод средних точек*

- 19. Для каждой из стандартных зависимостей рассчитать координаты средних точек.
- 20. Добавить средние точки на график п.1. Сделать вывод, какая из функций лучше будет описывать данные. Совпадает ли этот вывод с выводом п.9?

#### **В отчет**

- 10. Зарисовать графики исходных и расчетных данных.
- 11. Рядом с каждым графиком записать:
	- уравнения регрессии,
	- процесс линеаризации (сведения нелинейной зависимости к линейной),
	- индекс детерминации,
	- индекс корреляции,
	- среднюю ошибку аппроксимации.
- 12. Зарисовать график со средними точками. Сделать вывод.
- 13. Записать общий вывод по работе с учетом п.2 и п.3.

#### **Контрольные вопросы**

- 15. Нелинейная регрессия
- 16. Классификация моделей нелинейной регрессии
- 17. В чем заключается линеаризация?
- 18. Индекс детерминации.
- 19. Индекс корреляции.
- 20. Средняя ошибка аппроксимации.
- 21. Метод средних точек.

Работа 8. Метод градиентного спуска

**Цель работы**: освоить метод градиентного спуска .

#### **Задание 1. Разбиение выборки**

1. Открыть файл с датасетом Iris:

from sklearn.datasets import load\_iris

np=load\_iris()

X=pd.DataFrame(np.data, columns=['sepal length (cm)',

'sepal width (cm)',

'petal length (cm)',

'petal width (cm)'])

y=pd.DataFrame(np.target,columns=['sort'])

где sort – это

 $0 - 'setosa', 1 - 'version'. 2 - 'virainica'$ 

2. Разбить выборку с помощью функции train test split на обучающую и тестовую без параметров. Вывести y\_train.

3. Разбить выборку с помощью функции train test split на обучающую и тестовую с долей train 0,6. Вывести y\_train.

4. Разбить выборку с помощью функции train test split на обучающую и тестовую с числом test 20. Вывести y\_test.

5. Разбить выборку с помощью функции train test split на обучающую и тестовую с долей train 0,1.

Обеспечить равное вхождение всех сортов ирисов. Вывести y\_train.

#### **Задание 2. Построение модели**

1. Открыть файл с датасетом boston: *from sklearn.datasets import load\_boston*

2. Изучить признаки: какие имеет смысл включать в модель?

- 3. Провести корреляционный анализ. Выявить коллинеарные факторы.
- 4. Используя библиотеку *statsmodels* и метод пошагового исключения, отобрать факторы в модель (не забудьте про свободный член!!). Учесть результаты корреляционного анализа.
- $5<sub>1</sub>$ Разделить выборку на тренировочную и тестовую случайным(!!) образом.
- 6. Обучить модель на тренировочной выборке.
- 7. Рассчитать значение ошибок MSE и RMSE и  $R^2$  для тренировочных данных:
- 8. Рассчитать значение ошибок MSE и RMSE и R<sup>2</sup>для тестовых данных:

Повторить шаги 5-7 несколько раз (отдельный код писать не надо – просто несколько раз запустить). Что можно сказать по поводу построенной модели?

- Какие факторы вошли в модель (словами, а не именами переменных)?  $\mathbf Q$
- 10. Записать модель
- 11. Дать экономическую интерпретацию коэффициентам регрессии.
- пп. 9-11 записать словами как комментарии (Markdown) в файл блокнота.

#### Задание 3. Градиентный спуск

- 12. Продолжить работу с датасетом boston
- 13. Подключить библиотеку SGDRegressor
- 14. Построить модель по исходным данным (без нормализации). Вывести коэффициенты. Сравнить результаты с Заданием 2.
- 15. Нормализовать факторы Х.
- 16. Построить модель по нормализованным переменным.
- 17. Вывести коэффициенты. Вывести R2. Сравнить результаты с Заданием 2.

18. Рассчитать время обучения моделей SGDRegressor, LinearRegression и statsmodels. Какая в данном случае работает быстрее?

#### Работа 9. Модели бинарного выбора

- Цель работы: освоить методику расчета с использованием модели бинарного выбора.
- 1. Загрузить исходные данные в специализированный ППП.
- 2. Получить оценки параметров молели бинарного выбора с помошью логит-молели.
- 3. Получить оценки параметров модели бинарного выбора с помощью пробит-модели.
- 4. По полученным результатам выбрать подходящую модель.
- 5. В MS Excel получить расчетные значения. Оценить точность модели.
- 6. По построенной модели получить прогнозные значения для заданных условий.
- 7. Построить модель в Python и сравнить

#### В отчет

- 1. Записать полученную логит-модель.
- 2. Записать полученную пробит-модель.
- 3. Сделать вывод.
	- 4. Записать результаты прогнозирования.

#### Контрольные вопросы

- 1. Модели бинарного выбора.
- 2. Свойства функции моделирования вероятности.
- 3. Логит-модель.
- 4. Пробит-модель.
- 5. Оценка качества модели.
- 6. Оценка значимости коэффициентов модели.

#### Работа 10. Модель множественного выбора

#### Цель работы: освоить методику расчета с использованием модели бинарного выбора.

- 1. Загрузить исходные данные в специализированный ППП.
- 2. Получить оценки параметров модели множественного выбора с помощью логит-модели.
- 3. В MS Excel получить расчетные значения. Оценить точность модели.
- 4. По построенной модели получить прогнозные значения для заданных условий.

#### В отчет

- 1. Записать полученную логит-модель.
- 2. Оценить качество и значимость параметров модели. Сделать вывод.
- 3. Записать результаты прогнозирования.

#### Контрольные вопросы

- 1. Модели можественного выбора.
- 2. Логит-модель множественного выбора.
- 3. Пробит-модель множественного выбора.
- 4. Оценка качества модели.
- 5. Оценка значимости коэффициентов модели.
- 6. Предельные эффекты.

Работа 11. Автокорреляционная функция и структура временного ряда

Цель работы: освоить методику расчета с использованием модели бинарного выбора.

Исходные данные представлены на трех рабочих листах Excel. Для каждого набора данных выполнить следующие задания.

- 1. Считать данные из файла.
- 2. Построить график. Сделать предположения о структуре временного ряда.
- 3. Рассчитать значения автокорреляционной функции.
- 4. Построить коррелограмму. На основании графика и коррелограммы сделать вывод о структуре временного ряда.

В отчет

- 5. Зарисовать полученный график временного ряда.
- 6. Зарисовать коррелограмму.
- 7. Записать вывод.
- Контрольные вопросы
	- 8. Структура временного ряда.
	- 9. Понятия лага и порядка коэффициента автокорреляции.
	- 10. Понятие автокорреляционной функции и коррелограммы.
	- 11. До какого порядка следует рассчитывать автокорреляционную функцию.
	- 12. Связь коррелограммы и структуры временного ряда.

#### Работа 12. Модели ARIMA

- 1. Считать данные из файла.
- 
- 2. Построить график.<br>3. При необходимости убрать зависимость от времени<br>4. Найти мат. ожидание и дисперсию процесса.
- 
- 5. Найти частные коэффициенты автокорреляции  $r_k^{part}$ .
- 6. Найти коэффициенты автокорреляции  $r_{k}$ .
- 7. Построить автокорреляционную и частную автокорреляционную функции.
- я следать предположения о порядке процесса р и q.<br>9. Рассчитать параметры модели
- 
- 10. Провести оценку модели.
- 11. Подобрать оптимальную модель, изменяя р и q.
- 12. Записать уравнение. Построить график.

В отчет (для каждого из процессов)

- 1. Записать уравнения процесса для различных сочетаний р и q.
- 2. Для каждой модели сравнить критерии Шварца и Акайке. Сделать выводы.

Контрольные вопросы

- 1. Илентификация стационарной модели ARMA.
- 2. О-статистика Люнга Бокса.
- 3. Критерий Шварца.
- 4. Критерий Акайке.
- 5. Оценивание коэффициентов модели.
- 6. Диагностика оцененной модели.

#### Работа 13. Методы снижения размерности

Присоединитесь к соревнованию на платформе Kaggle.com, ознакомьтесь с описанием данных.

- 1. Проведите первичный анализ данных соревнования
- 2. Выполните предварительную обработку данных
- 3. Используя метод главных компонент, убедитесь в целесообразности снижения размерности, выберите оптимальное количество главных компонент
- 4. Рассчитать главные компоненты и дать им характеристику.
- 5. Используя полученные главные компоненты, провести иерархическую кластеризацию и построить дендрограмму. Определить оптимальное количество кластеров.
- 6. Используя имеющиеся в Scikit-Learn методы кластеризации, классифицировать объекты различными методами.
- 7. Проанализировать результаты

#### Работа 14. Задачи классификации

Присоединитесь к соревнованию на платформе Kaggle.com, ознакомьтесь с описанием данных.

- 1. Проведите первичный анализ данных соревнования
- 2. Выполните предварительную обработку данных
- 3. Построить модель логистической регрессии. Учтите, что в модели должны остаться только значимые факторы.
- 4. Какие факторы вошли в модель (словами, а не именами переменных)?
- 5. Записать модель
- 6. Получить расчетные значения
- 7. Проанализировать метрики качества модели
- 8. Дать экономическую интерпретацию коэффициентам регрессии.
- 9. Проанализировать результаты

#### Работа 15. Построение нейронной сети и обучение нейрона

- 1. Дан вектор входных данных и вектор весов нейрона. Применить сумматорную функцию и ввести верный ответ.
- $X = [15, 1, 25, -18, -12, -12, -9, 4, -22, 2]$
- $w = [0.1, -0.4, -0.9, -1.0, -0.7, -1.6, -0.8, -1.2, -1.2, -0.5]$
- 2. На вход функции активации Хэвисайда подано число 5. Известно, что ее смещение (bias) равно 10. Функция активации вернет...
- 3. На вход сигмоидальной функции активации пришло число -0,89. Функция вернет...
- 4. На вход функции активации гиперболический тангенс пришло число -0.89. Функция вернет...
- 5. На вход функции активации ReLU пришло число -0,89. Функция вернет...

#### Работа 16. Нейронные сети для решения задач регрессии

Присоединитесь к соревнованию на платформе Kaggle.com, ознакомьтесь с описанием данных.

Скопировав базовое решение и запустив его у себя вы сможете достигнуть значения метрики качества МАЕ=12465. Ваша задача изменяя любые параметры архитектуры нейронной сети или параметры обучения нейронной сети достигнуть наибольшего качества модели. Результат своих экспериментов вы сможете наблюдать на вкладке «Leaderboard» сразу после загрузки ответа во вкладке «My Submissions». Ваша цель достигнуть качества модели на тестовых данных MAE<37000. Тогда вы проходите задание. Когда используя LeaderBoard убедитесь, что результат вас устраивает, скачайте файл своего решения, который вы можете увидеть открыв свой рабочий блокнот в режиме просмотра (но не редактирования) и перейдя справа во вкладку «Output». Скачанный файл в формате «.csv» загрузите сюла, на платформу курса.

Работа 17. Нейронные сети для решения задач классификации

Присоединитесь к соревнованию на платформе Kaggle.com, ознакомьтесь с описанием данных.

Скопировав базовое решение и запустив его у себя вы сможете достигнуть значения метрики качества accuracy=0.85. Ваша задача изменяя любые параметры архитектуры нейронной сети или параметры обучения нейронной сети достигнуть наибольшего качества модели. Результат своих экспериментов вы сможете наблюдать на вкладке «Leaderboard» сразу после загрузки ответа во вкладке «My Submissions». Ваша цель достигнуть качества модели на тестовых данных MAE>0.9. Тогда вы проходите задание. Когда используя LeaderBoard убедитесь, что результат вас устраивает, скачайте файл своего решения, который вы можете увидеть открыв свой рабочий блокнот в режиме просмотра (но не редактирования) и перейдя справа во вкладку «Output». Скачанный файл в формате «.csv» загрузите сюда, на платформу курса.

Работа 18. Нейронные сети для решения задач обработки изображений

Присоединитесь к соревнованию на платформе Kaggle.com, ознакомьтесь с описанием данных.

Применить к размещенному там набору данных архитектуры нейронных сетей, которые указаны ниже. Выбрать архитектуру, которая дает лучшее качество решения задачи. Вписать точность, которую дала каждая архитектура (с точностью до 3 знаков после точки). Разделителем целой части числа от дробной является точка.

 $VGG16=...$  $VGG19=...$  $ResNet50=...$ Inception  $V3=...$ DenseNet $201$ =... Xception=...

### **4. Оценочные материалы промежуточной аттестации**

### **4. 1 Тестирование**

Максимальное количество баллов за тестирование 20. Тестирование проводится в среде электронного тестирования Moodle. Банк тестовых заданий содержит 250 вопросов. Выборка для тестируемого содержит 25 вопросов по темам, генерируемых случайным образом. Формы заданий: закрытые, открытые, на упорядочение, на соответствие. Тестовые задания содержат теоретические вопросы, расчетные и аналитические задания.

Результаты тестирования отображаются в 100 балльной шкале. Для успешного прохождения тестирования необходимо сдать тест на 61 балл и более. Далее полученные баллы пересчитываются в 20 балльную шкалу:

Баллы БРС = Баллы за тестирование / 100 \* 20

Ниже представлены примерные варианты тестовых заданий. Все вопросы имеют равный вес. Набранные баллы в 100 бальной шкале отображаются в результате тестирования и сохраняются в базе данных Moodle.

### **Примерный вариант**

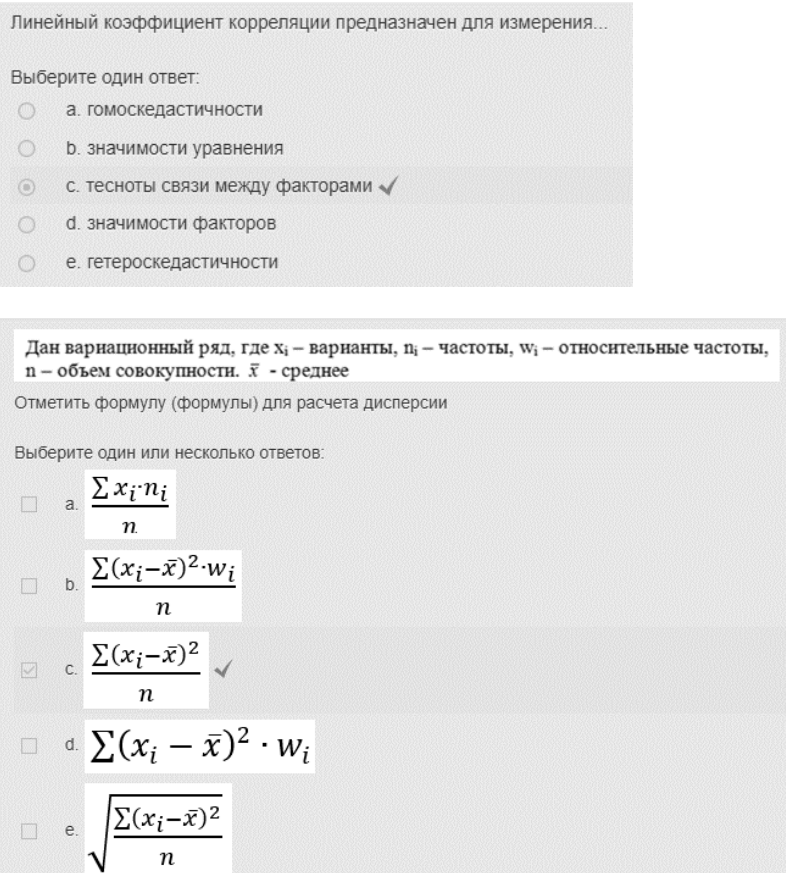

В таблице представлена выборка. Отметить вариант с исходными данными

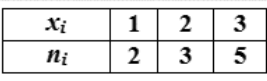

Выберите один ответ:

\n- 1. 
$$
3, 1, 3, 1, 2, 3, 2, 2, 3, 1 \times
$$
\n- 2.  $3, 3, 2, 3, 3, 2, 1, 1, 2, 3$
\n- 3.  $3, 2, 3, 3, 2, 1, 1, 2, 3$
\n- 4.  $2, 3, 2, 2, 1, 2, 2, 3, 1, 1$
\n- 5.  $2, 1, 2, 2, 1, 1, 3, 3, 1, 2$
\n

Коэффициент эластичности - это...

BiOepure ognh unu neckonbKO OTEFIOE

\n□ a. 
$$
\frac{1}{n} \cdot \sum \left| \frac{y - y_p}{y} \right| \cdot 100
$$

\n□ b. 
$$
f'(x) \frac{x}{y}
$$

\n□ c. 
$$
\sqrt{1 - \frac{SS_{\text{ocr}}}{SS_{\text{obly}}}} \times
$$

\n□ d. 
$$
\frac{100}{\bar{y}} \cdot \sqrt{\frac{\sum (y - y_p)^2}{n}}
$$

\n□ e. 
$$
\frac{R^2}{1 - R^2} \cdot \frac{n - m}{m - 1}
$$

\n□ f. 
$$
\frac{100}{\bar{y}} \cdot \frac{\sum (y - y_p)^2}{n}
$$

Общая дисперсия рассчитывается по формуле

п - объем выборки

m - число параметров уравнения регрессии

Выберите один ответ:

$$
\begin{array}{ll}\n\text{a} & \sum (y_i - \hat{y}_i)^2 \\
\text{b} & \sum (y_i - \bar{y})^2 \\
\text{c} & \sum (y_i - \hat{y}_i)^2 \\
\text{d} & \sum (\hat{y}_i - \bar{y})^2 \\
\text{e} & \sum (y_i - \bar{y})^2 \\
\text{f} & \sum (\hat{y}_i - \bar{y})^2 \\
\text{f} & \sum (\hat{y}_i - \bar{y})^2 \\
\text{m-1} \\
\end{array}
$$

По результатам регрессионного анализа отметить верные утверждения

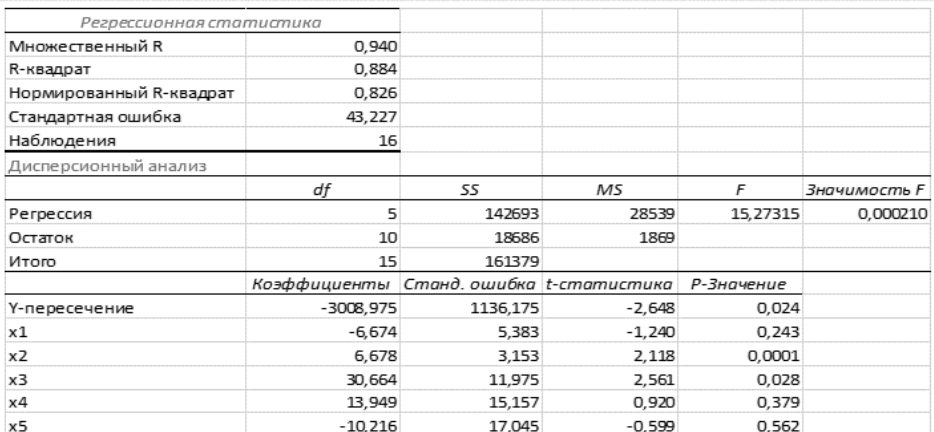

Выберите один или несколько ответов:

- а. факторная дисперсия 142693
- **b.** объем выборки 14  $\times$
- $\Box$  с. факторная дисперсия 15,27  $\times$
- d. факторная дисперсия 28539
- е. фактор х3 значим
- $\Box$  f. фактор х4 значим  $\times$

Для чего используется метод наименьших квадратов?

Выберите один ответ:

- а. для оценки значимости уравнения регрессии Х
- **b.** для оценки качества модели
- с. для нахождения у расчетного
- © d. для оценки значимости параметров уравнения регрессии
- е. для нахождения числа параметров уравнения регрессии  $\circ$
- f. для нахождения параметров уравнения регрессии  $\circ$

Каков порядок частного коэффициента корреляции?

 $r_{yx1,x2,x3,x6}$ 

Ответ ввести цифрой.

Свойства стандартизованных переменных:

Выберите один или несколько ответов:

- 
- a.  $\overline{\sigma[t]}=1$   $\checkmark$
- 
- $\Box$  b.  $\boxed{M[t]=1}$
- $\Box$  c.  $\overline{D[t]=0}$
- 
- $\Box$  d.  $\boxed{\sigma[t_y] = \sigma[t_{b0}] + \sum \sigma[t_{ij}]} \times$

 $\Box$  e.  $\overline{M[t]=0}$ 

Получено уравнение регрессии:

 $y = 60 - 3 * x$ 

где х - число автобусов на маршруте

у - время ожидания автобуса, мин

Сколько автобусов можно снять с маршрута, чтобы время ожидания увеличилось не более, чем на 3 мин? Ответ ввести числом.

Отметить подходящее линеаризующее преобразование

$$
y = b_{0} \cdot e^{b_{1}x}
$$

Выберите один ответ:

\n- a. 
$$
\ln y = b_0 + b_1 x
$$
  $\times$
\n- b.  $\ln y = \ln b_0 + b_1 \ln x$
\n- c.  $y = b_0 + b_1 x_1$
\n- d.  $\ln y = \ln b_0 + b_1 x$
\n- e.  $y = b_0 + b_1 \frac{1}{x}$
\n- f.  $y = b_0 + b_1 x_1 + b_2 x_2$
\n

Ранговый коэффициент корреляции Спирмена может изменяться в интервале

Выберите один ответ:

- а. должен быть больше t критического
- **6** b. должен быть меньше t критического
- с. от 0 до 1
- o d. от 0 до бесконечности
- $\circledcirc$  e. or -1  $\mu$ o 1 $\checkmark$

В множественной линейной регрессии каким должно быть соотношение между объемом выборки п и числом факторов m?

Выберите один ответ:

- $\bigcirc$  a. n>m
- $\circledcirc$  b. n>m+1  $\times$
- $\bigcirc$  c. n
- $\bigcirc$  d. n>2\*m
- $\bigcirc$  e. n>5\*m

В модели бинарного выбора можно оценить...

Выберите один ответ:

- $\bigcirc$  а. математическое ожидание М(Y) где Y={-1;0;+1}
- **6 b.** вероятность P(Y=1) где Y={-1;+1}  $\checkmark$
- с. вероятность Р(Y=0) где Y={-1;0;+1}
- d. математическое ожидание M(Y) где Y={-1;+1}
- © е. вероятность Р(Y=1) где Y={-1;0;+1}

В результате оценки параметров множественной logit-модели в ППП Statistica была получена следующая таблица

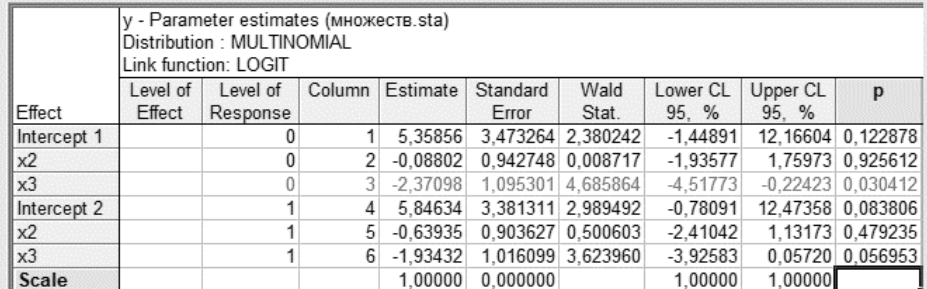

Рассчитать значение линейной формы  $u(y=0)$  для  $x_2=0$  и  $x_3=0$ .

Ответ округлить до сотых, ввести через точку.

Пример: 0.24

Пример: 0.40

Значение линейного коэффициента корреляции г(х,у)=0,095

Выберите один ответ:

- а. связь логарифмическая
- **6** b. связь обратная
- с. существует линейная зависимость от времени
- © d. связь статистически значима
- е. связь статистически не значима
- $\circledcirc$  f. связь полиномиальная  $\times$
- © g. возможна нелинейная зависимость от времени

Дана выборка. Рассчитать значение линейного коэффициента корреляции. Среднеквадратические отклонения принять  $S_X = 1,6$ <br> $S_Y = 2,6$ 

Ответ округлить до двух знаков после запятой.

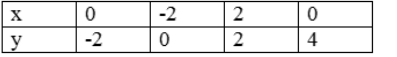

В результате построения модели множественного выбора была получена следующая матрица ошибок

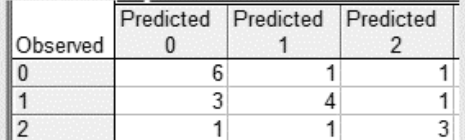

Чему равняется точность в категории 2?

Ответ округлить до сотых, ввести через точку, ответ вводить НЕ в процентах!

Пример: 0.24

Пример: 0.40

Пусть выборка задана рядом распределения относительных частот признака Х.

Вычислите среднее арифметическое выборки

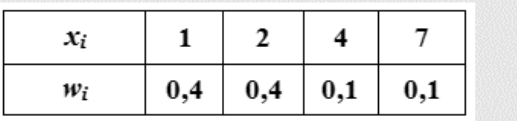

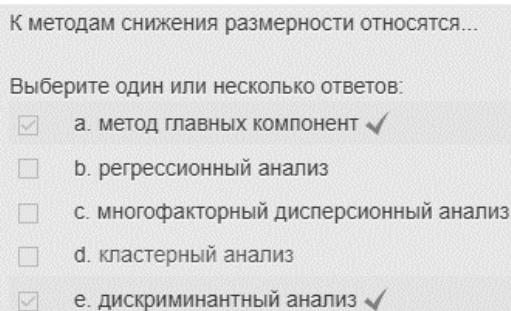

Имеется следующий ряд данных.

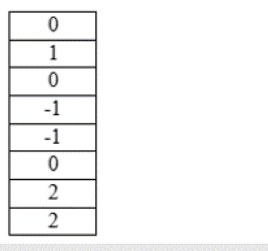

Определить ранг для числа "0"

# 4.2 Кейс

### Залание

Исходные данные взять из файла в соответствие с вариантом. Задание сделать в Notebook Python. Формулы / модель написать на бумаге. Выводы писать в комментариях в файле.

### Типовой вариант

1. Построить модель множественной линейной регрессии с включением всех факторов. Провести оценку параметров и оценку значимости. Сделать выводы.

2. Построить уравнение регрессии в стандартизованных переменных. Сделать выводы.

3. Провести корреляционный анализ. Выявить пары коллинеарных факторов. Проверить наличие мультиколлинеарности. Сделать выводы.

4. Выбрать подходящий метод последовательного включения или исключения факторов. Построить модель множественной линейной регрессии с учетов выводов, сделанных по предыдущим пунктам.

### Критерии оценки.

Максимальная оценка составляет 20 баллов. Каждое задание оценивается максимум в 5 баллов. Минимальное количество баллов за кейс – 10

## 5. Требования к выполнению курсовой работы

Для оценки сформированности компетенций используется курсовая работа.

Целью курсовой работы является систематизация теоретических знаний и практических навыков в области компьютерного анализа данных, а также оценка уровня полученных знаний и степени подготовленности студента к использованию полученных знаний в будущей профессиональной деятельности.

Темы курсовых работ связаны с основными разделами изучаемой дисциплины и по характеру выполнения являются индивидуальными. Выбранную тему из предлагаемого и утвержденного руководителем списка курсовых работ студент должен зарегистрировать с

указанием даты получения темы. С этого момента студент несет ответственность за качество и своевременность выполнения курсовой работы. Контроль за ходом выполнения работы, а также необходимые консультации по ходу выполнения осуществляет руководитель.

Курсовая работа обязательно включает в себя следующие структурные элементы:

- титульный лист
- содержание
- введение
- разделы (главы)
- заключение
- список использованной литературы
- приложения (при необходимости)

Содержание должно включать в себя перечень разделов и подразделов, приложений с указанием номеров страниц, на которых они помещены.

Во введении указывают область знаний, которой посвящена работа, перечень исследуемых проблем или задач и их актуальность. Обязательным во введении является формулирование цели и задач курсовой работы и логики изложения материала.

Основная часть работы должна состоять из двух глав:

в первой главе следует дать логическое и обзорное изложение исследуемой проблемы с рассмотрением различных теоретических концепций и подходов к исследованиям по заданной тематике, существующих методов решения задач в рассматриваемой области;

во второй главе следует выполнить математическую формализацию и самостоятельный расчет по поставленной задаче с последующим анализом полученного решения. Расчеты должны быть выполнены с применением одного из Notebook Python.

В заключении курсовой работы должны быть сделаны необходимые обобщения и выводы по проведенному исследованию.

Список используемой литературы должен содержать не менее 15 наименований, оформленных по соответствующим ГОСТам.

### **Примерный перечень тем для выполнения курсовой работы**

- 1. Использование модели линейной регрессия для выявления влияния факторов в *исследуемой предметной области*
- 2. Построение нелинейной регрессии для выявления влияния факторов в *исследуемой предметной области*
- 3. Сравнение модификаций метода градиентного спуска
- 4. Использование модели бинарного выбора для классификации объектов в *исследуемой предметной области*
- 5. Использование модели мноожественного выбора для классификации объектов в *исследуемой предметной области*
- 6. Моделирование динамики *ряда* с помощью модели ARIMA
- 7. Методы снижения размерности
- 8. Задачи кластеризации
- 9. Использование нейронной сети в *исследуемой предметной области*

Также студент может предложить собственную тему исследования при условии согласования с руководителем.

В ходе выполнения расчетной части курсовой работы необходимо выполнить следующие задания.

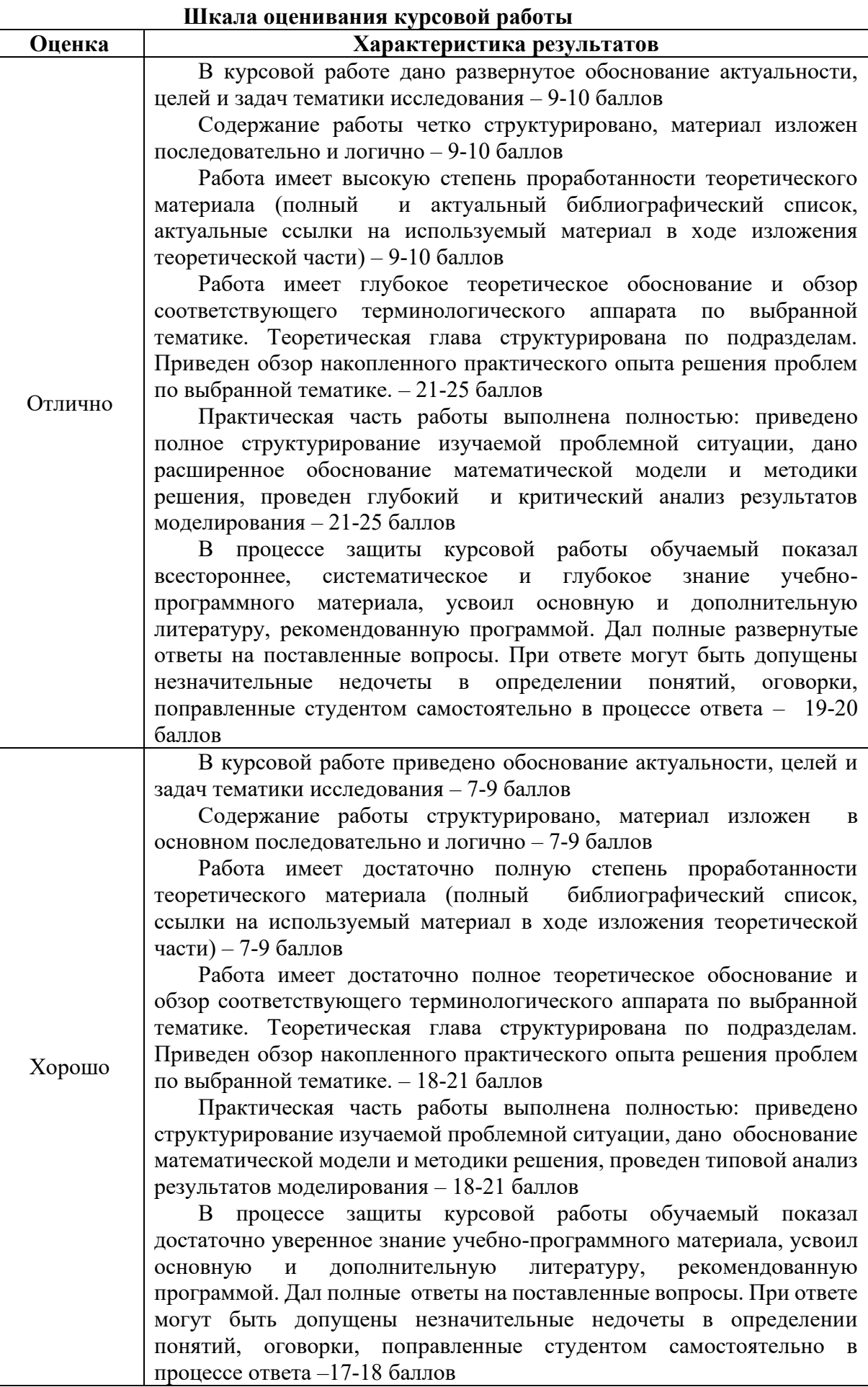

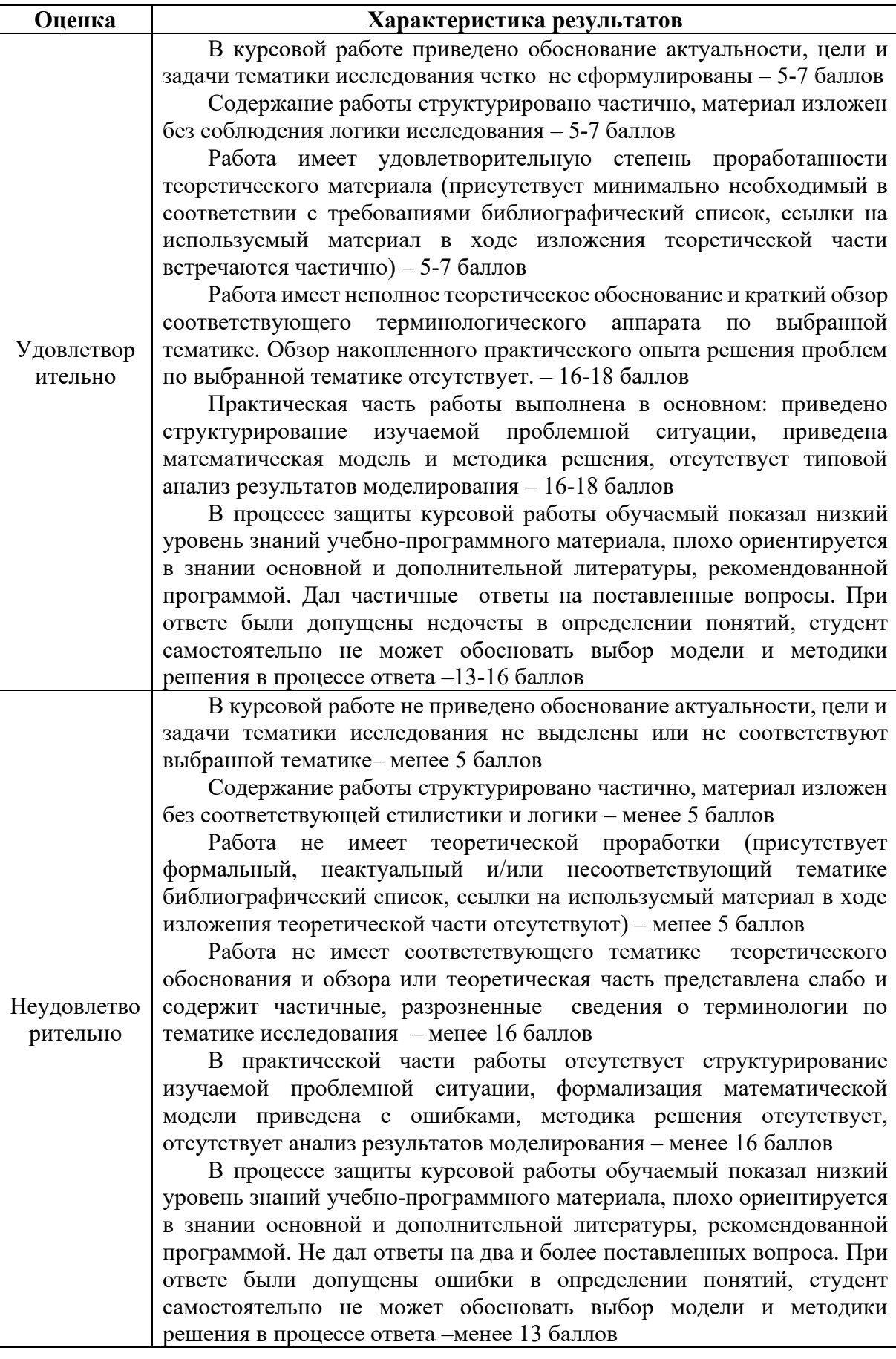